# **MPC8349E MDS Processor Board**

User Manual

Rev. 1.6 12/2005

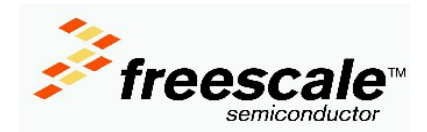

### **[Section 1](#page-6-0) [General Information](#page-6-1)**

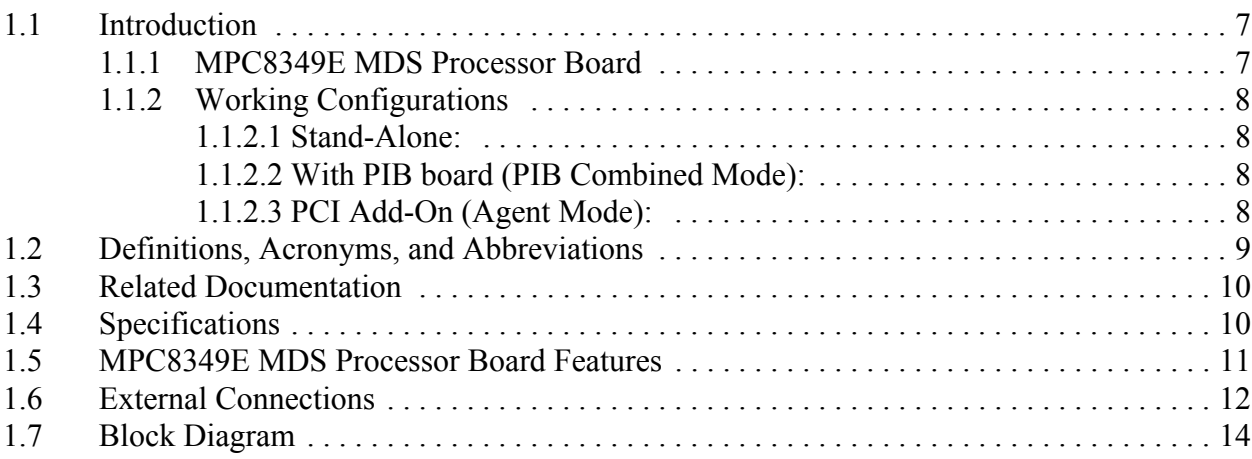

### **[Section 2](#page-14-0) [Hardware Preparation and Installation](#page-14-1)**

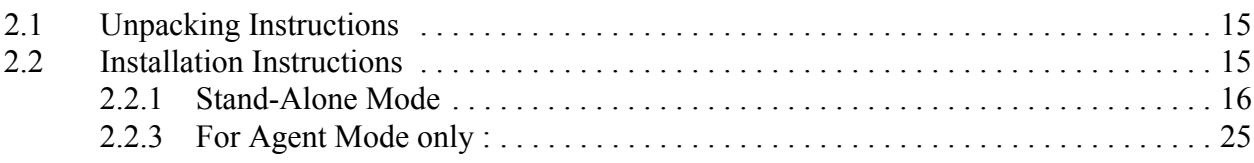

#### **[Section 3](#page-26-0) [Memory Map](#page-26-1)**

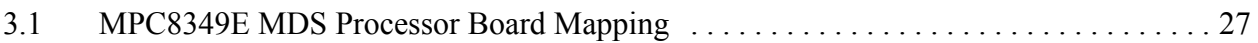

#### **[Section 4](#page-28-0) [Controls and Indicators](#page-28-1)**

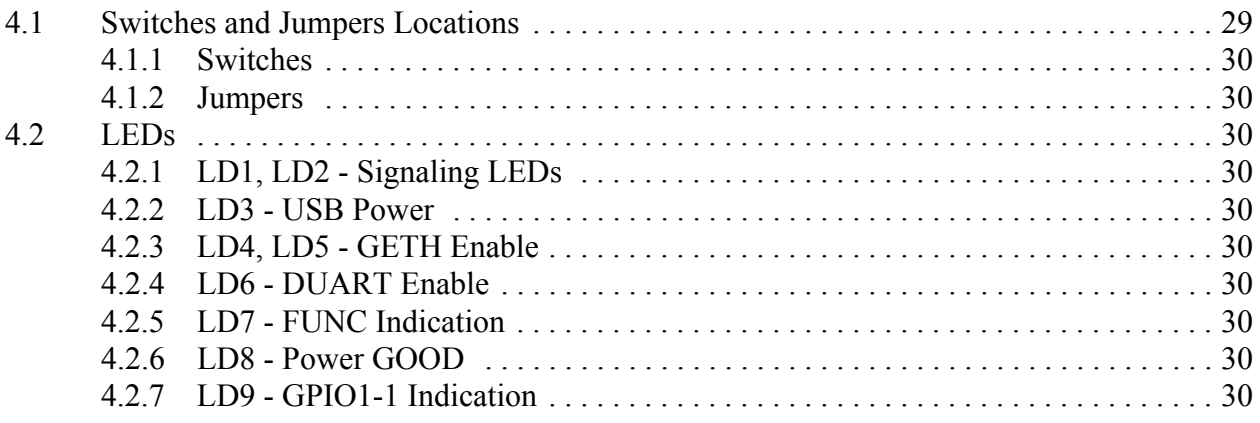

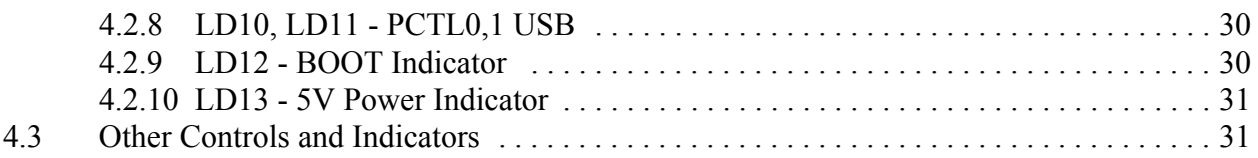

#### **[Section 5](#page-32-0) [Functional Description](#page-32-1)**

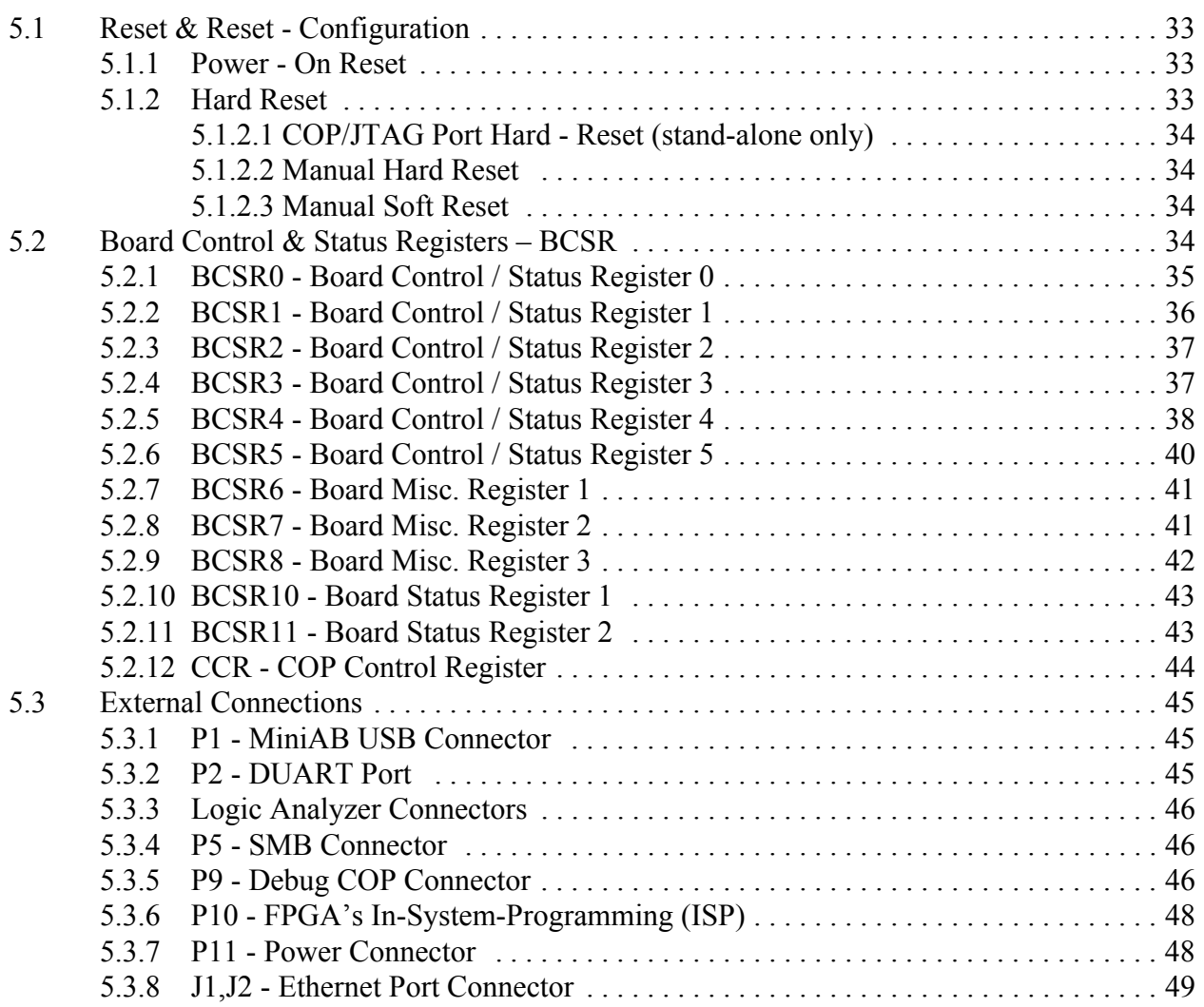

### **[Section 6](#page-50-0) [Clocking for the MPC8349E MDS Processor Board](#page-50-1)**

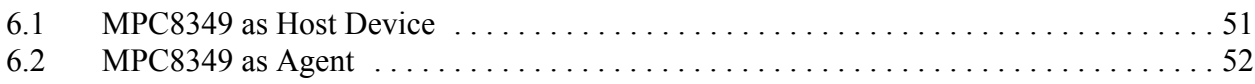

## **[Section 7](#page-52-0) [Replacing Devices](#page-52-1)**

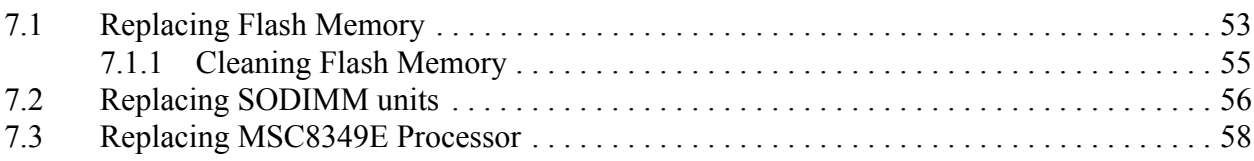

# 1

# General Information

# <span id="page-6-2"></span><span id="page-6-1"></span><span id="page-6-0"></span>1.1 Introduction

This document describes the MPC8349E MDS Processor Board, in its stand-alone operating mode, in addition to its operating mode via a PCI slot in a PC, or its operating mode on the "PowerQUICC MDS Platform I/O Board (PIB)".

## <span id="page-6-3"></span>1.1.1 MPC8349E MDS Processor Board

The MPC8349E MDS Processor Board is an ADS that provides a complete debugging environment for engineers developing applications for the MPC8349 series of Freescale processors.

The MPC8349E is a cost-effective, general purpose integrated host processor that implements the PowerPC™ architecture required for networking infrastructure, telecommunications, Wireless LANs, and other embedded applications. The MPC8349E can also be used for control processing in applications such as network routers and switches, mass storage subsystems, network appliances, and print and imaging systems.

The MPC8349E MDS Processor Board includes various peripherals, such as data input/output devices (GETH, USB, DUART), memories (DDR, SDRAM (optional), Serial EEPROM, PSRAM (optional) & FLASH and BCSR's registers), and control switches and LED indicators.

Using its on-board resources and debugging devices, a developer is able to upload code, run the code, set breakpoints, display memory & registers and connect his own proprietary hardware to be incorporated into a target system that uses the MPC8349E as a processor.

The software application developed for the MPC8349 can be run in a "bare bones" operation (with only the MPC8349 processor), or with various input or output data streams, such as from the GETH connection, PCI or the USB connections. Results can be analyzed using the *Code Warrior*® debugger in addition to using other methods for directly analyzing the input or output data stream. The BSP is built using the Linux OS.

This board can also be used as a demonstration tool for the developer. For instance, the developer's application software may be programmed into its Flash memory and run in exhibitions.

## <span id="page-7-0"></span>1.1.2 Working Configurations

#### <span id="page-7-1"></span>1.1.2.1 Stand-Alone:

The MPC8349E MDS Processor Board can be run in a stand-alone mode, like other ADS's, with direct connections to deubggers (via a JTAG/COP connector and JTAG/Parallel Port command converter), power supply, and the GETH, MiniAB USB and Dual RS-232 (DUART) connections. In this mode, the MPC8349E MDS Processor Board acts as a Host.

#### <span id="page-7-2"></span>1.1.2.2 With PIB board (PIB Combined Mode):

The MPC8349E MDS Processor Board can be connected to the PIB, which allows it to be used in a back plane, and provides room and connections for an additional USB board, and up to three additional PCI cards. Each of the PCI cards provides a connection interface for an optional additional processor board (from the MPC83xx family). This capability allows the MPC8349 processor on the MPC8349E MDS Processor Board to act as a master for up to three "slave" processors in the MPC83xx family. In this mode, the MPC8349E MDS Processor Board acts as a Host.

Voltage is provided by the PIB, which also provides additional signal connections via the back plane (if used), and optical GETH connectors on the front plane side of the PIB. The MPC8349E MDS Processor Board can be connected to a PC in this configuration (via a parallel port connector), without needing an external command converter.

#### <span id="page-7-3"></span>1.1.2.3 PCI Add-On (Agent Mode):

Using its PCI edge connector, the MPC8349E MDS Processor Board can be inserted in a PC. Power and debugging are supplied from the PC (no command converter necessary). Other external connections are the same as in the Stand-Alone Mode. In this mode, the MPC8349E MDS Processor Board acts as an Agent.

# <span id="page-8-0"></span>1.2 Definitions, Acronyms, and Abbreviations

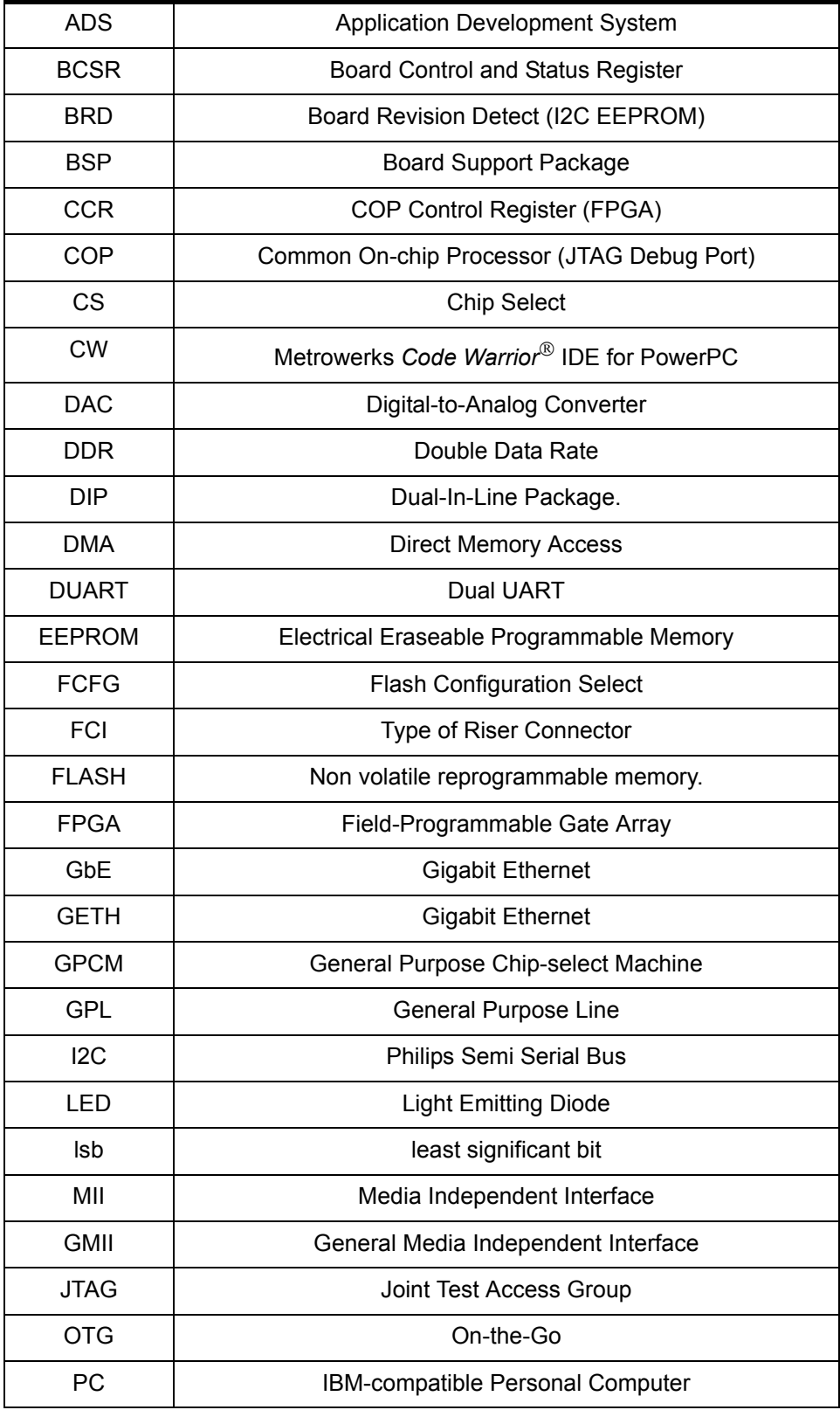

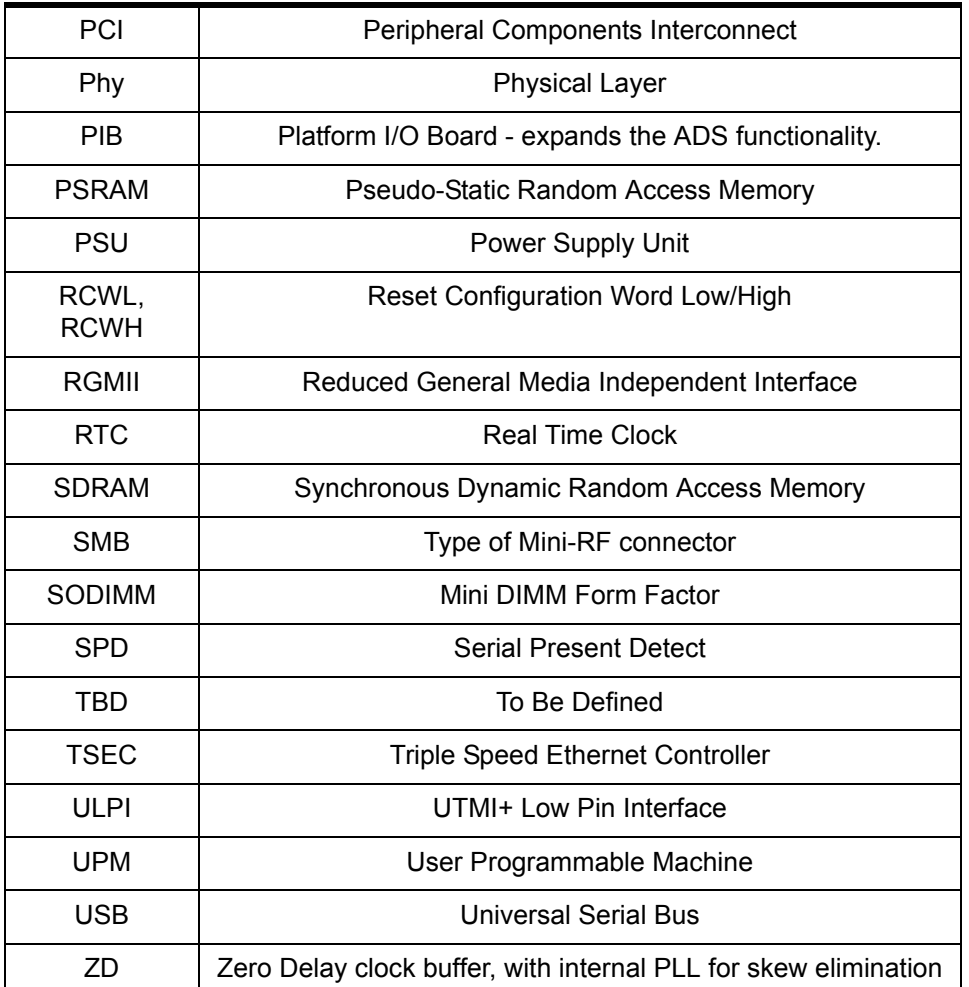

## <span id="page-9-0"></span>1.3 Related Documentation

- MPC8349 HW Specification
- MPC8349 User's Manual
- PowerQUICC MDS Platform I/O Board User's Manual
- MPC8349 *Getting Started*

## <span id="page-9-1"></span>1.4 Specifications

The MPC8349E MDS Processor Board specifications are given in [Table 1-1](#page-10-1).

<span id="page-10-1"></span>

| <b>CHARACTERISTICS</b>                                                                        | <b>SPECIFICATIONS</b>                                                                                                    |
|-----------------------------------------------------------------------------------------------|----------------------------------------------------------------------------------------------------|
| Power requirements                                                                            | 5V @ 3A external DC power supply (Stand-Alone<br>Mode). No extra power supply for Agent Mode &<br>PIB Combined Mode.<br>In the case of the Agent Mode, power is supplied<br>by the PC; In the PIB Combined Mode (a Host<br>mode), either an external power supply provides<br>power, OR power is supplied from the back plane<br>connection. |
| MPC8349E processor                                                                            | Internal clock runs up to 667MHz @ 1.2V                                                                                                    |
| Memory:<br>DDR:                                                                               | 256MB space 64bit wide in one SODIMM-200.<br>Data rate 333MHz.                                                                                                    |
| Local Bus:<br>SDRAM (Optional)                                                                | 64MB space 32bit wide + 4bit parity implemented<br>in three SDRAM parts. 133MHz clock.                                                                                                    |
| Buffered Memory (Flash on socket):                                                            | 8MB space 16bits wide.                                                                                                    |
| PSRAM (optional)                                                                              | 4MB space 16bits wide, use for Flash emulation.                                                                                                    |
| <b>BCSR on FPGA</b>                                                                           | 16-registers, 8bits wide.                                                                                                    |
| Expansion                                                                                     | Four banks with 16bit- Address bus, 16bit- Data<br>bus                                                                                                    |
| Operating temperature                                                                         | $0^{\circ}$ C - 70 $^{\circ}$ C                                                                                                    |
| Storage temperature                                                                           | -25 $\rm ^{o}C$ to 85 $\rm ^{o}C$                                                                                                    |
| Relative humidity                                                                             | 5% to 90% (non-condensing)                                                                                                    |
| Dimensions (according to PCI 64-bit Add-in-card<br>form factor):<br>Length<br>Width<br>Height | 285 mm<br>106 mm<br>$16$ mm                                                                                                    |

<span id="page-10-2"></span>**Table 1-1. MPC8349E MDS Processor Board specifications**

## <span id="page-10-0"></span>1.5 MPC8349E MDS Processor Board Features

- Supports MPC8349 running up to 667MHz at 1.2V Core voltage.
- DDR-1 333MHz on SODIMM. Second SODIMM is optional.
- PCI edge connector interfaces with 64-bit PCI bus (used when inserted in a PC).
- Two 10/100/1000Mb/sec Ethernet Phys on TSEC ports.
- USB 2.0 ULPI High Speed OTG Transceiver.
- Dual RS232 transceiver on one DUART port.
- Local Bus interface:
	- Three parts of 133MHz SDRAM memory (optional), 64Mbyte size with parity.
	- One 8Mbyte (expandable) Flash with 16bit port size in socket.
	- Address Latch and Buffers to support slow devices on the PIB Board.
	- Mictor Logic Analyzer Connector on mux bus for evaluation only.
- Two Hi-speed Riser Connectors to enable connection to the PIB Board.
- Debug port access via dedicated 16-pin connector (COP), via PCI port or from parallel port interface on the PIB.
- One I2C port for EEPROM 256Kbyte, Real Time Clock (RTC) and SODIMM SPD EEPROM parts - the second I2C port connects to the Board Revision Detect 1Kbyte EEPROM.
- Can function in one of three configurations:
	- Stand-alone.
	- As a PCI add-in card for a standard PC computer (Agent Mode).
	- PIB combined mode development platform with Processor Board and PIB connected together.
- Board Control and Status Register (BCSR) implemented in Xilinx FPGA.
- Three power options:
	- Main 5V power is fed from external power supply for stand-alone mode.
	- Power from PC supply when acting as a PCI add-in card.
	- Power from the PIB when PIB and Processor Boards are combined.
- PCI add-in card form factor dimensions: 285mm x 106mm.

## <span id="page-11-0"></span>1.6 External Connections

The MPC8349E MDS Processor Board interconnects with external devices via the following set of connectors:

- P1 MiniAB USB connector.
- P2 RJ45-10 for DUART signals.
- P3, P6, P7, P8 four Logic Analyzer MICTOR Connectors.
- P4 64-bit PCI Edge Connector.
- P5 SMB RF Connector for external pulse generator not assembled.
- P9 16-pin COP/JTAG Connector.
- P10 16-pin header for FPGA In-System Programming.
- P11 Voltage Input
- P12,P13 300-pin FCI Expansion Connectors.
- J1,J2 RJ45 8pin Gigabit Ethernet Connectors.

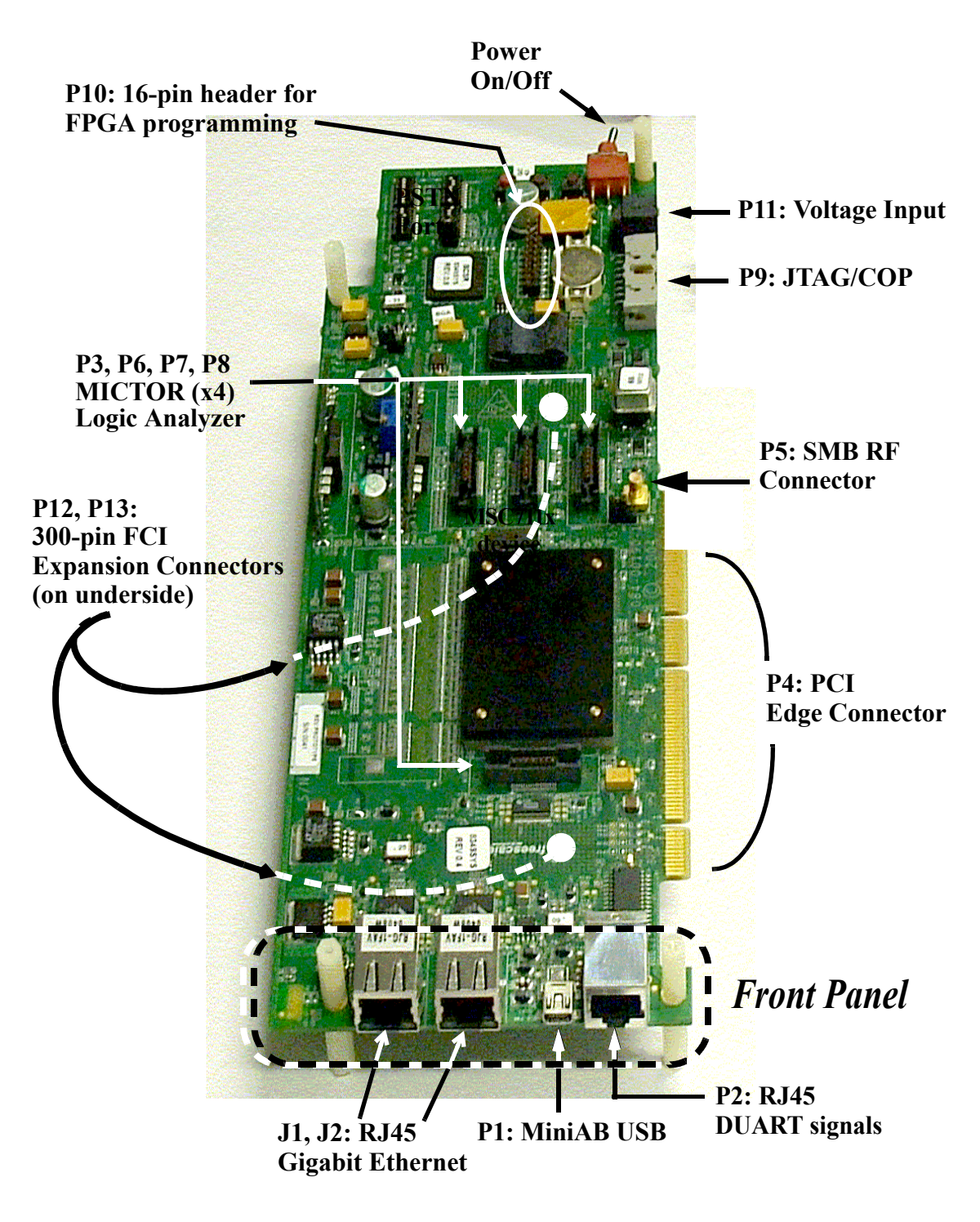

<span id="page-12-0"></span>**Figure 1-1** MPC8349E MDS Processor Board External Connections

## <span id="page-13-0"></span>1.7 Block Diagram

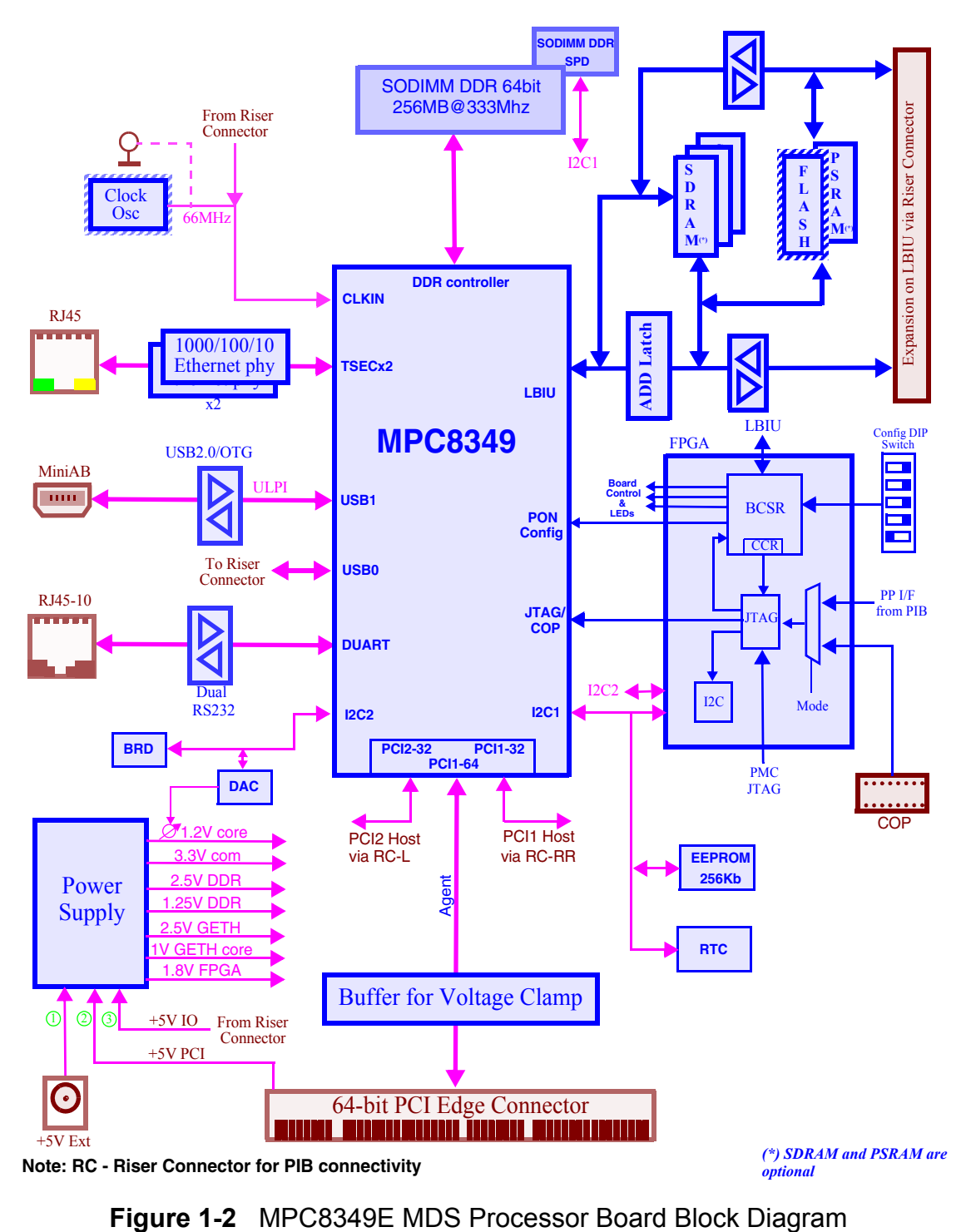

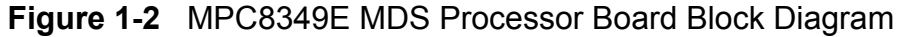

# 2

# <span id="page-14-0"></span>Hardware Preparation and Installation

<span id="page-14-1"></span>This chapter provides unpacking instructions, hardware preparation, and installation instructions for the MPC8349E MDS Processor Board, including all three configurations: Stand-Alone, PIB Combined Mode, and Agent Mode (inserted in a PC). For more details on hardware preparation, see the "Getting Started" document for the MPC8349E MDS Processor Board.

## <span id="page-14-2"></span>2.1 Unpacking Instructions

**NOTE** 

If the shipping carton is damaged upon receipt, request carrier's agent to be present during unpacking and inspection of equipment.

#### CAUTION

AVOID TOUCHING AREAS OF INTEGRATED CIRCUITRY; STATIC DISCHARGE CAN DAMAGE CIRCUITS.

- 1. Unpack equipment from shipping carton.
- 2. Refer to packing list and verify that all items are present.
- 3. Save packing material for storing and reshipping of equipment.

## <span id="page-14-3"></span>2.2 Installation Instructions

Do the following *in order* to install the MPC8349E MDS Processor Board properly:

- 1. Verify that Jumpers and Swtiches are in default positions. For default positions, see the "Getting Started" document for the MPC8349E MDS Processor Board.
- 2. Determine in which working configuration you will operate the MPC8349E MDS Processor Board:
	- Stand-Alone continue from Section [2.2.1](#page-15-0)
	- PIB Combined Mode, with the PIB Board continue from Section [2.2.2](#page-17-0)
	- Agent Mode (installed in a PC) continue from Section [2.2.3](#page-24-0)

#### <span id="page-15-0"></span>2.2.1 Stand-Alone Mode

- 1. *For Stand-Alone Mode only*: Connect the four plastic spacers. See [Figure 2-1](#page-15-1) and [Figure](#page-15-2)   $2-2$ .
- 2. Connect external cables in accordance with your laboratory environment.
- 3. Connect PSU (to P11), and turn the power on-off switch to ON.
- 4. Verify that LD1 and LD2 turn on and turn off (see [Figure 2-3](#page-16-0) for location). They should be on for only a few moments. This indicates that the board has successfully completed the boot-up sequence. (

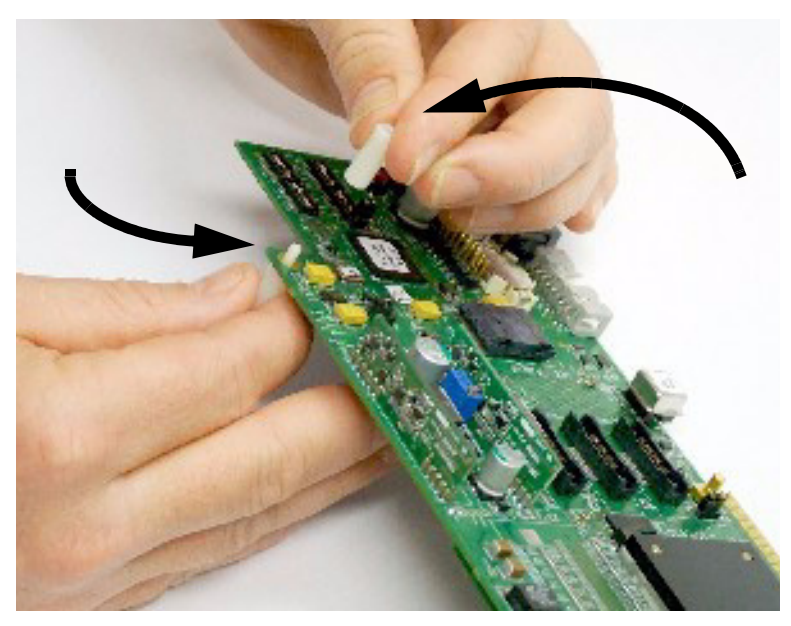

**Figure 2-1** Connecting Plastic Spacers

<span id="page-15-2"></span><span id="page-15-1"></span>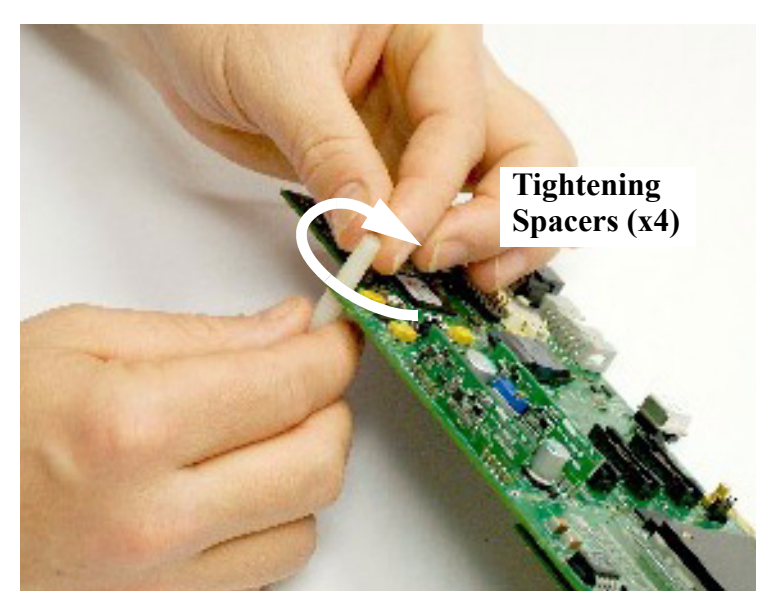

**Figure 2-2** Tightening Plastic Spacers

<span id="page-16-0"></span>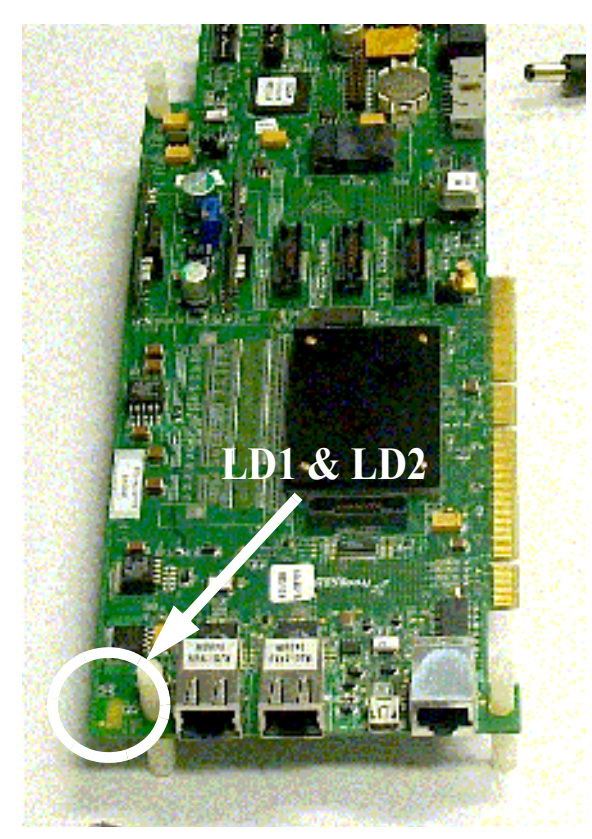

**Figure 2-3** Boot-Up sequence: LD1 and LD2 (turn on, then off)

#### <span id="page-17-0"></span>2.2.2 *For PIB combined mode only:*

- 1. Remove protective covers from the 300-pin connectors on the bottom side of the processor board (See [Figure 2-4\)](#page-17-2).
- 2. Remove protective covers from the 300-pin connectors on the PIB board (see [Figure 2-5\)](#page-17-1).

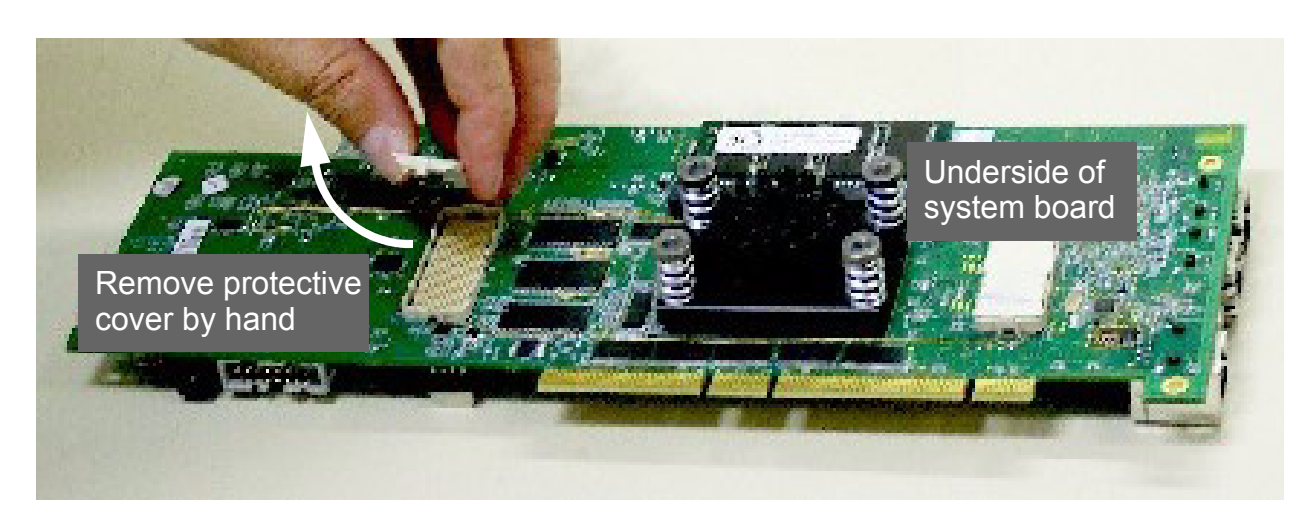

**Figure 2-4** Remove Protective Covers from 300-pin connectors (underside of MPC8349E MDS Processor Board shown)

<span id="page-17-2"></span><span id="page-17-1"></span>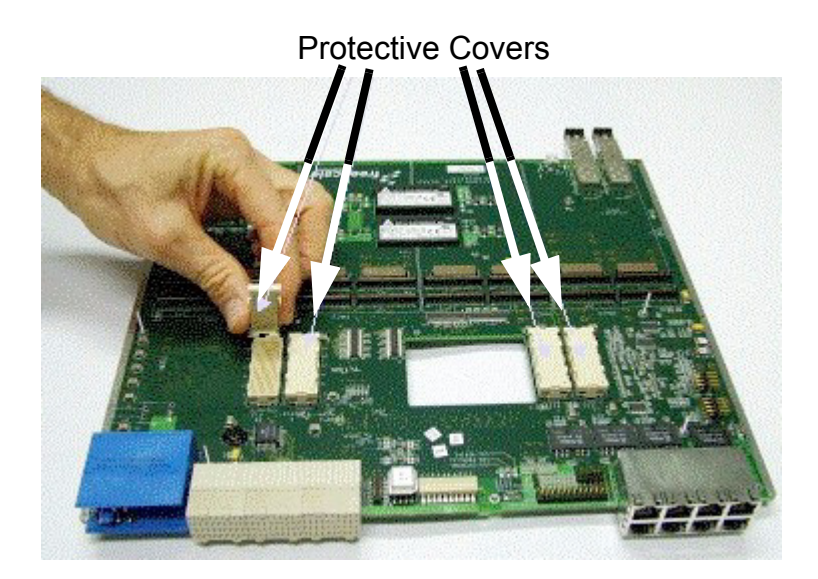

**Figure 2-5** Remove Protective Covers from 300-pin connectors (underside of PIB shown)

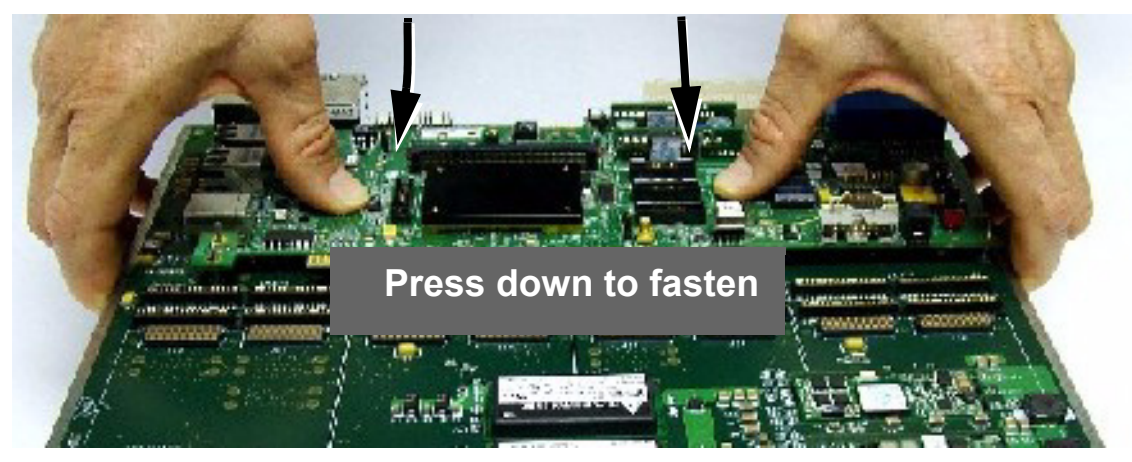

**Figure 2-6** Connect Processor board to PIB and press down with fingers

- <span id="page-18-0"></span>3. Connect processor board to PIB board as shown in [Figure 2-6](#page-18-0).
- 4. Ensure a tight fit by pressing down on the processor board **by hand only** until the pins engage (see [Figure 2-6](#page-18-0) )
- 5. Manually fasten the four screws as shown in [Figure 2-7.](#page-18-1)

<span id="page-18-1"></span>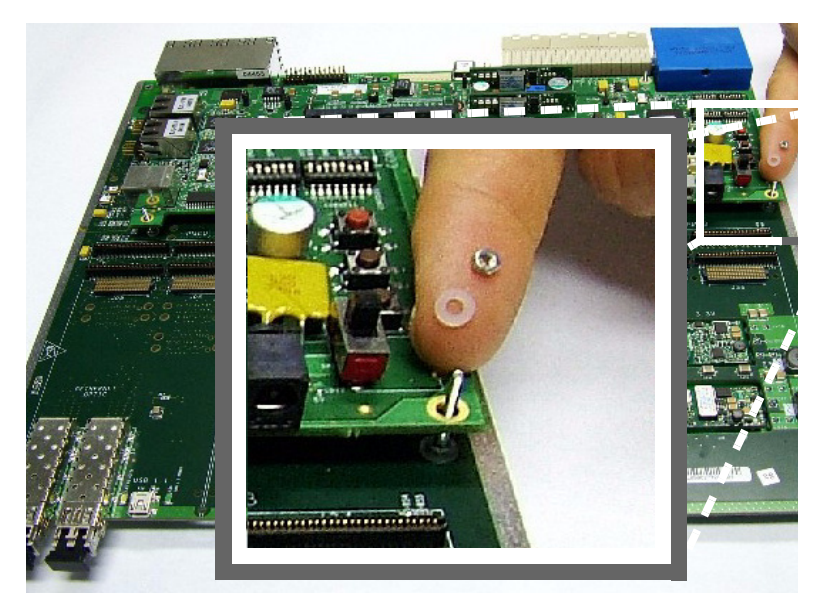

**Figure 2-7** Fasten the four tightening screws

6. If you will be working with a back plane, and wish GETH signals to traverse either the back plane connection, or the front plane optical connection, connect the two GETH sockets on the MPC8349E MDS Processor Board with sockets on the PIB board as shown in [Figure 2-8](#page-19-0) and [Figure 2-9](#page-20-0).

Note that if you do not do this, you can still connect GETH cables directly to the Processor board's sockets, if they are accessible in your laboratory configuration.

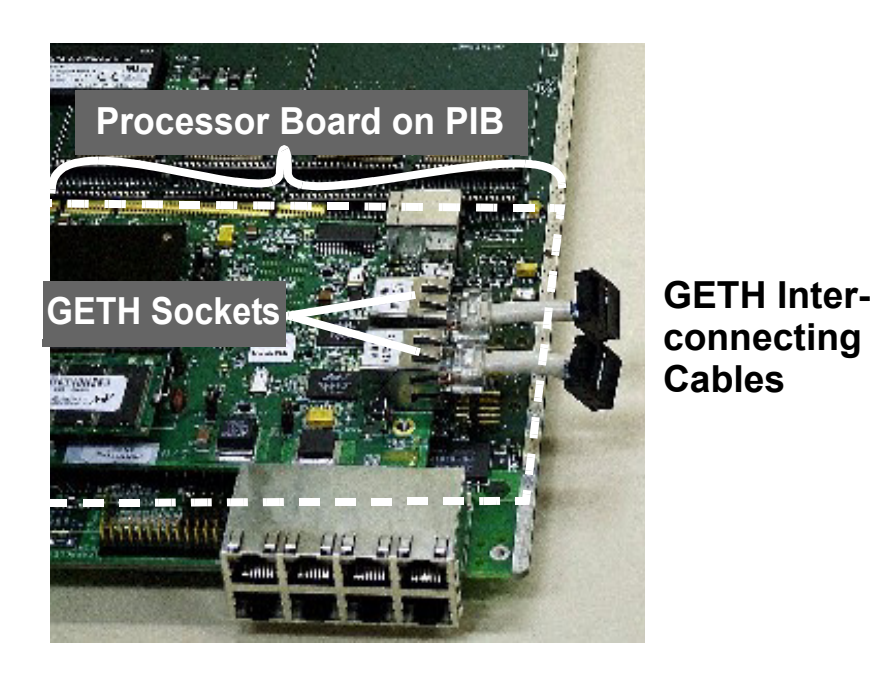

<span id="page-19-0"></span>**Figure 2-8** Insert GETH interconnecting cables to GETH sockets on Processor board

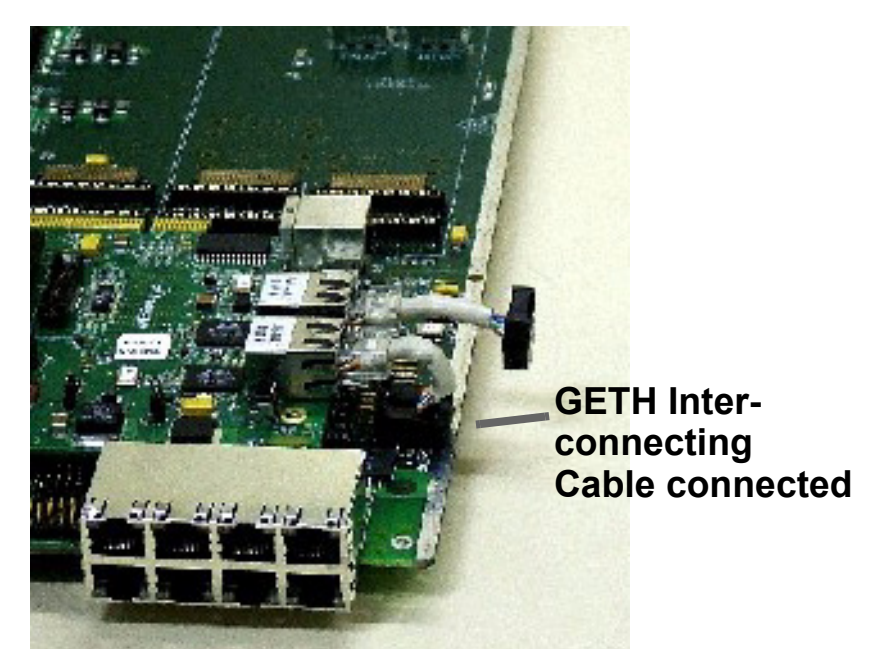

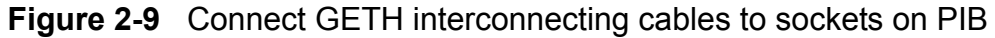

<span id="page-20-0"></span>7. If you are not working with either the USB or the PCI cards, and you will be working with the PIB in a "table-top" configuration (as opposed to inserting it in a rack to use its back plane connections), you can at this point connect the power supply to the voltage input as shown in [Figure 2-10.](#page-20-1)

<span id="page-20-1"></span>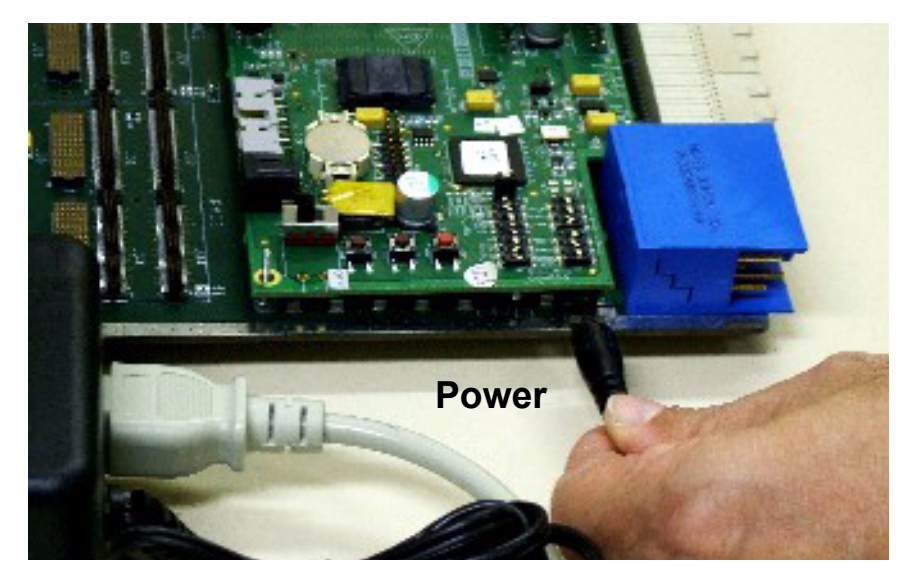

**Figure 2-10** Connecting Power input to the PIB

8. If you wish to work with the USB card, or any of the PCI cards, follow the illustrations in [Figure 2-11,](#page-21-0) [Figure 2-12](#page-21-1), and [Figure 2-13](#page-22-0) to connect these cards to the PIB.

Note that the USB card can only be inserted in the upper-most section, as shown. The PCI card can be inserted in any section, for up to 4 PCI cards (up to 3 if using also a USB card).

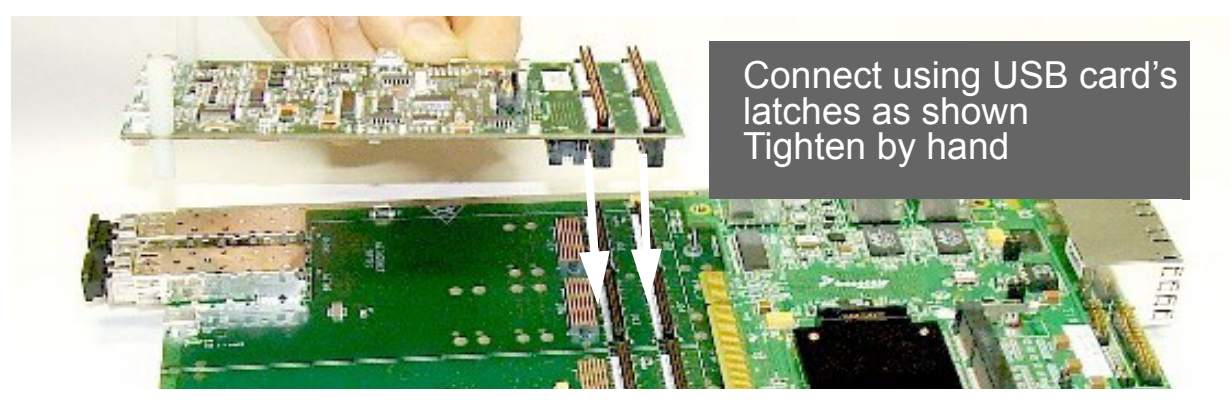

**Figure 2-11** Connecting USB card to PIB

<span id="page-21-1"></span><span id="page-21-0"></span>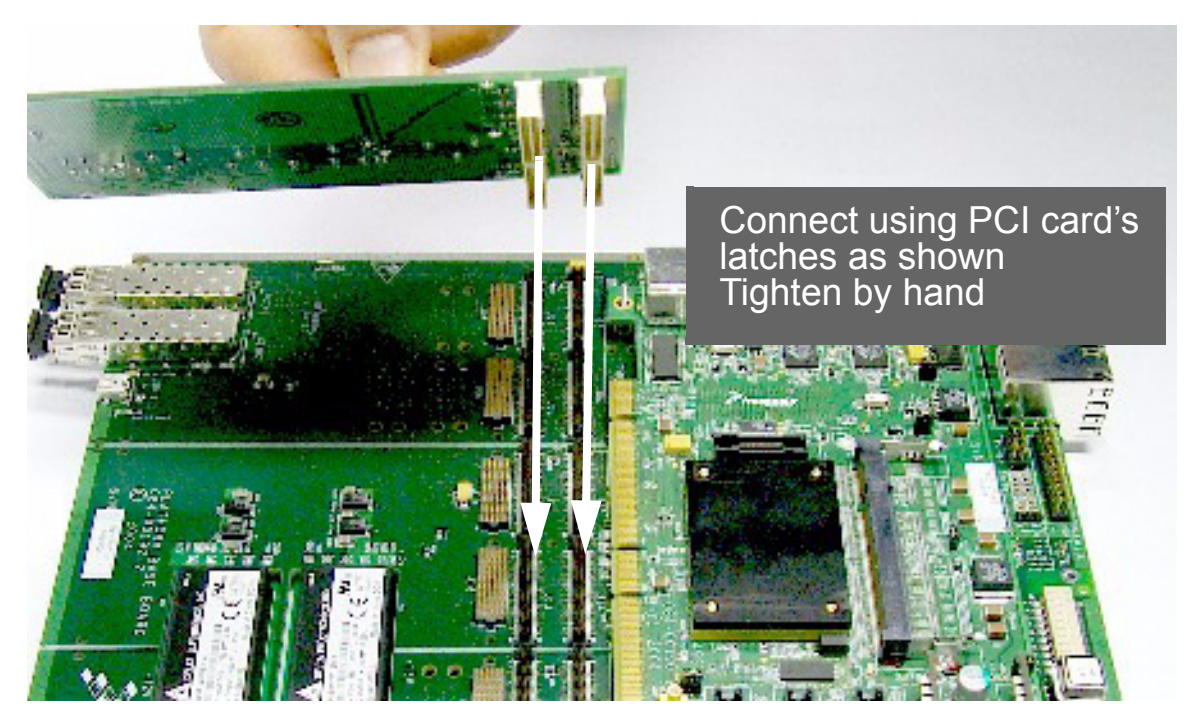

**Figure 2-12** Connecting PCI card to PIB

<span id="page-22-0"></span>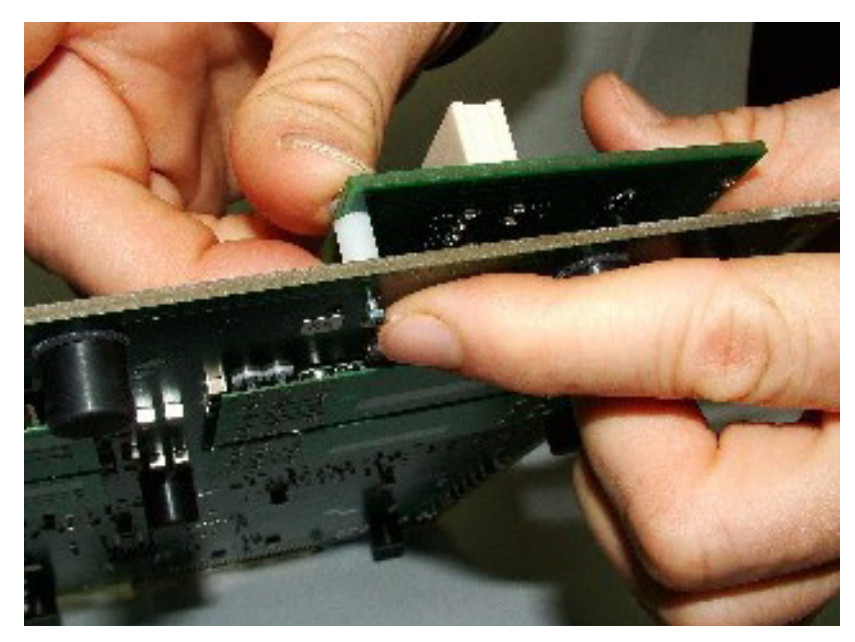

**Figure 2-13** Inserting spacers between PCI card and PIB

9. The fully assembled PIB-Processor board is shown in [Figure 2-14,](#page-23-0) which also shows the PIB external connections relevant when the MPC8349 is used.

All external connections of the Processor board are active when the Processor board is installed on the PIB, except the voltage input (recieves power from the PIB power input, or the back plane only), and the JTAG/COP connection (P9), which is replaced by the parallel port connection to a PC.

Three PCI cards and one USB card are shown installed on the PIB. The PCI cards are ready to receive any 83xx Processor board, installed in this case in the same manner as they are in a PC. Using this system, these processor boards (up to three) function as slaves, while the Processor board already installed functions as a master. This allows you to take advantage of the parallel processing capabilities of the 83xx line of products.

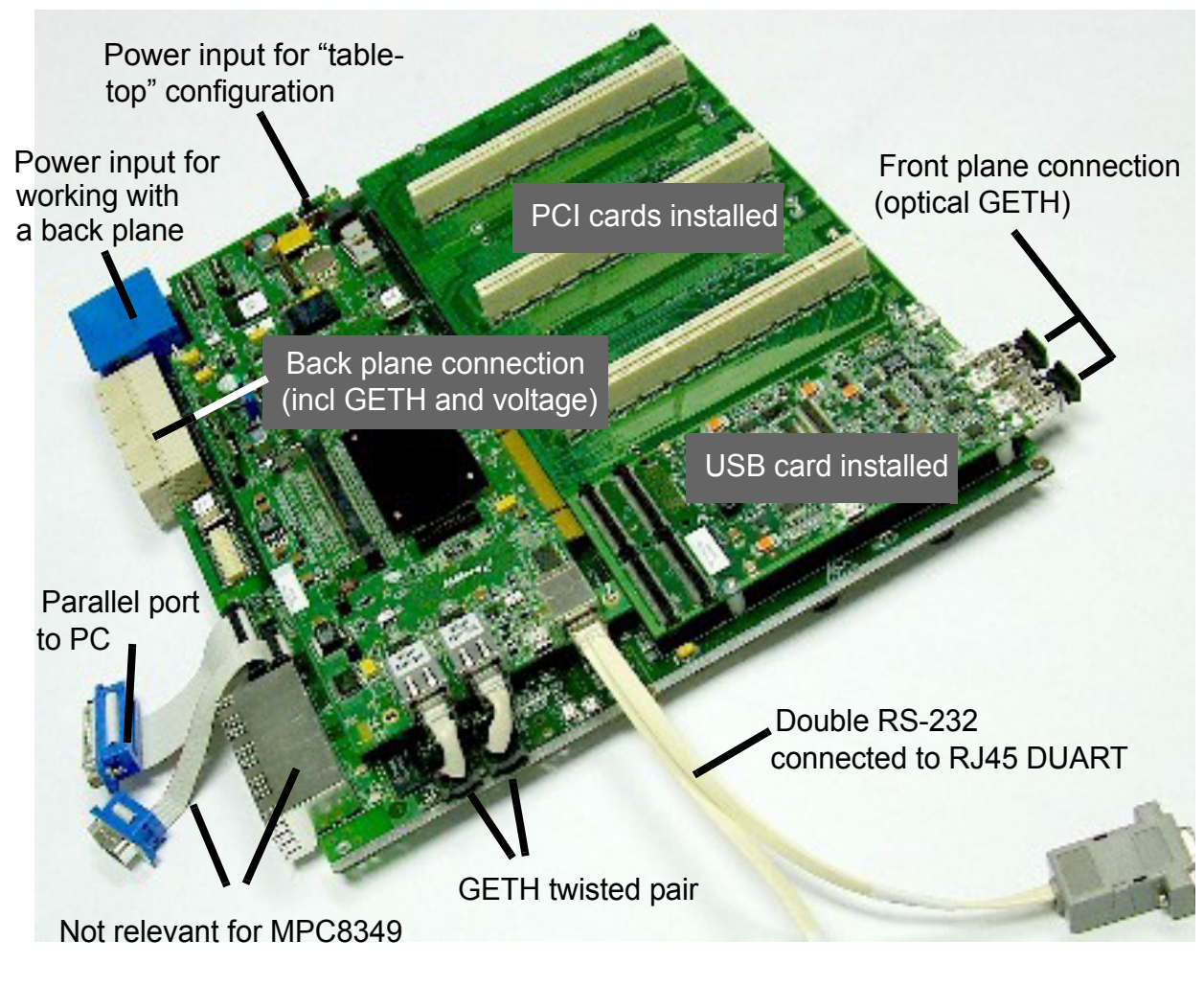

<span id="page-23-0"></span>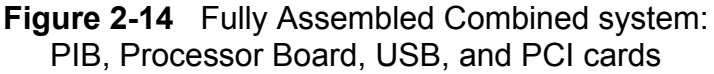

.

#### <span id="page-24-0"></span>2.2.3 *For Agent Mode only* :

- 1. Insert the MPC8349E MDS Processor Board into a PC, using its PCI edge connector.
- 2. Operate *Code Warrior*® to verify that the processor board has been installed properly.
- 3. Connect external cables in accordance with your laboratory environment.
- 4. Verify that LD1 and LD2 turn on and then turn off (see [Figure 2-3](#page-16-0) for location). They should be on for only a few moments. This indicates that the board has successfully undergone the boot-up sequence.

# 3 Memory Map

## <span id="page-26-2"></span><span id="page-26-1"></span><span id="page-26-0"></span>3.1 MPC8349E MDS Processor Board Mapping

.

The MPC8349 Memory Controller governs all accesses to the processor memory slaves. Consequently, the memory map may be reprogrammed according to user needs. After performing a Hard Reset, the debug host may initialize the memory controller via the JTAG/COP connector in order to allow additional access to bus addressable peripherals. The DDR,SDRAM and FLASH/PSRAM (optional) memories respond to all types of memory access - program/data and Direct Memory Access (DMA).

<span id="page-26-3"></span>

| <b>Window</b><br><b>Number</b>                                                             | <b>Address Range</b>                                          | <b>Target</b>                                    | <b>Device Name</b>                  | <b>Volume</b><br>in.<br><b>Bytes</b> | Port<br>Size in<br><b>Bits</b> |
|--------------------------------------------------------------------------------------------|---------------------------------------------------------------|--------------------------------------------------|-------------------------------------|--------------------------------------|--------------------------------|
| $\overline{7}$                                                                             | 00000000 -<br><b>OFFFFFFFF</b><br>$(00000000 -$<br>3FFFFFFFF) | <b>DDR SDRAM</b><br>HYMD232M646D<br>6<br>w/o ECC | Main SODIMM<br>CS2,CS3              | 256MB<br>(1GB)                       | $64 + 8$<br><b>ECC</b>         |
| MT9VDDT3272P<br>10000000 -<br><b>HG with ECC</b><br>1FFFFFFF<br>$(40000000 -$<br>7FFFFFFF) |                                                               | Second SODIMM<br>(optional)<br>CS0,CS1           | 256MB<br>(1GB)                      |                                      |                                |
| 5                                                                                          | 80000000 -<br>9FFFFFFFF                                       | PC <sub>11</sub>                                 | Inbound/Outbound win-<br>dow        | 512MB                                | 32/64                          |
| 6                                                                                          | A0000000 -<br><b>BFFFFFFFF</b>                                | PCI2/Empty <sup>a</sup>                          | Inbound/Outbound win-<br>dow        | 512MB                                | 32                             |
| C0000000 -<br><b>DFFFFFFFF</b>                                                             |                                                               | <b>Empty Space</b>                               |                                     | 512MB                                |                                |
| $\Omega$                                                                                   | E0000000 -<br>E00FFFFF                                        | 8349                                             | Internal Memory Regis-<br>ter Space | 1MB                                  | 32                             |
|                                                                                            | E0100000 -<br><b>EFFFFFFFF</b>                                | <b>Empty Space</b>                               |                                     | ~256MB                               |                                |

**Table 3-1. MPC8349SYS Memory Map**

| Window<br><b>Number</b> | <b>Address Range</b>                               | <b>Target</b>                                    | <b>Device Name</b>                                                                                               | <b>Volume</b><br>in<br><b>Bytes</b> | Port<br>Size in<br><b>Bits</b> |
|-------------------------|----------------------------------------------------|--------------------------------------------------|----------------------------------------------------------------------------------------------------|-------------------------------------|--------------------------------|
| 3                       | F0000000 -<br>F2FFFFFF<br>(F0000000 -<br>F4FFFFFF) | Local Bus<br>SDRAM(optional)<br>on CS2           | MT48LC16M16A2TG-<br>$6A \times 2$<br>MT48LC16M16A2TG-<br>$6A \times 1$<br>for parity<br>(MT48LC32M16A2TG-<br>7E) | 64MB<br>(128MB)                     | $32 + 8$<br>parity             |
|                         | F5000000 -<br>F7FFFFFF                             | <b>Empty Space</b>                               |                                                                                                    | 64MB                                |                                |
|                         | F8000000-<br><b>F8007FFF</b>                       | <b>BCSR on CS1</b>                               | <b>Xilinx FPGA</b>                                                                                               | 32KB                                | 8                              |
|                         | F8008000 -<br><b>FDFFFFFFF</b>                     | <b>Empty Space</b>                               |                                                                                                    | ~506MB                              |                                |
|                         | FE000000 - FE7FFFFF<br>or<br>FE000000 - FE3FFFFF   | FLASH on CS0<br>Ωr<br>PSRAM on CS0<br>(optional) | MT28F640<br>TC51WHM516AXBN70                                                                                     | 8MB<br>4MB                          | 16                             |
|                         | FE800000 - FFFFFFFF                                | <b>Empty Space</b>                               |                                                                                                    | 24MB                                |                                |

**Table 3-1. MPC8349SYS Memory Map**

a.PCI2 Memory Space defined for PCI2 host mode

The memory map defined in [Table 3-1. "MPC8349SYS Memory Map"](#page-26-3) is only a recommendation. The user can choose to work with alternative memory mapping. It should be noted that the described mode is supported by Metrowerks' *Code Warrior*® debug tool.

4

## Controls and Indicators

<span id="page-28-1"></span><span id="page-28-0"></span>This chapter describes controls and indicators of the MPC8349E MDS Processor Board. This includes switches, jumpers, LEDs, and other miscellaneous controls and indicators.

## <span id="page-28-2"></span>4.1 Switches and Jumpers Locations

[Figure 4-1](#page-28-3) below shows the locations of the Jumpers and DIP Switches. Note that when "ON", the value of the switch is zero.

<span id="page-28-3"></span>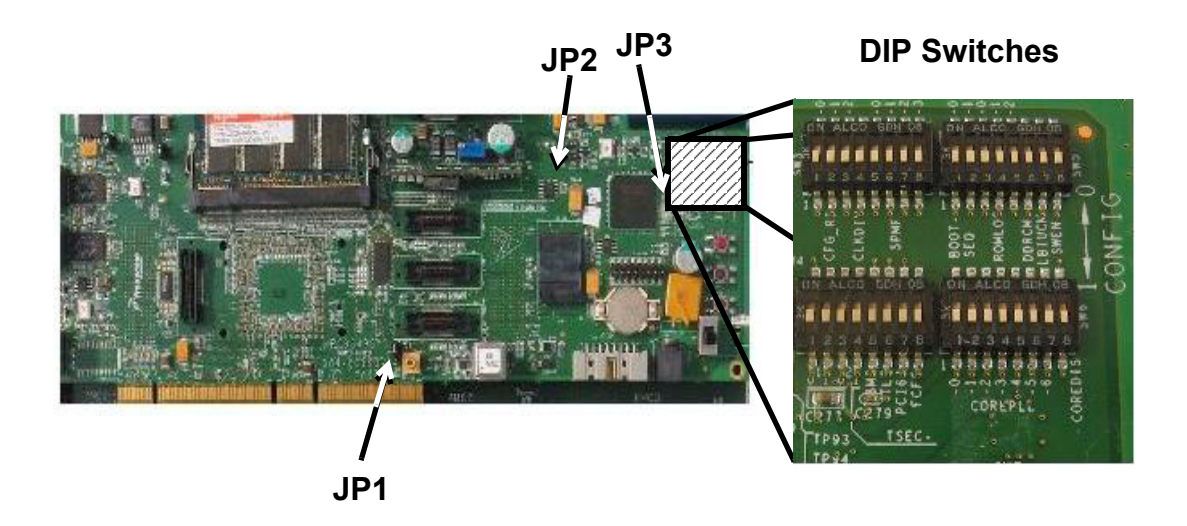

**Figure 4-1** MPC8349E MDS Processor Board Switches and Jumpers Locations

### <span id="page-29-0"></span>4.1.1 Switches

The setting of DIP Switches are described in the publication *HW Getting Started Guide for the MPC8349E MDS Processor Board.* 

#### <span id="page-29-1"></span>4.1.2 Jumpers

MPC8349E MDS Processor Board jumpers are described in the publication *HW Getting Started Guide for the MPC8349E MDS Processor Board.*

## <span id="page-29-12"></span><span id="page-29-2"></span>4.2 LEDs

The MPC8349E MDS Processor Board has the following LEDs:

### <span id="page-29-3"></span>4.2.1 LD1, LD2 - Signaling LEDs

LED's, LD1 (**green**) and LD2 (**red**), are program controlled. They are used for extra visibility on the running utility. They are lit up by setting bits BCSR0.5-6 respectively.

### <span id="page-29-4"></span>4.2.2 LD3 - USB Power

When lit, the USB Vbus is powered.

#### <span id="page-29-5"></span>4.2.3 LD4, LD5 - GETH Enable

The **green** LED, LD4,5, indicates enable for GETH Transceivers U5,U6.

## <span id="page-29-6"></span>4.2.4 LD6 - DUART Enable

A **green** LED, LD6, indicates enable for the RS232 Dual Transceiver.

### <span id="page-29-7"></span>4.2.5 LD7 - FUNC Indication

A **green** LED, LD7, indicates different board setting modes. LD7 blinks when the JTAG controller, implemented in Xilinx FPGA, is active.

### <span id="page-29-8"></span>4.2.6 LD8 - Power GOOD

A **green** LED, LD8, indicates that the MPC8349E MDS Processor Board power is operating normally.

### <span id="page-29-9"></span>4.2.7 LD9 - GPIO1-1 Indication

A **green** LED, LD9, indicates the state of the MPC8349 GPIO1-1 pin (U54/E24).

### <span id="page-29-10"></span>4.2.8 LD10, LD11 - PCTL0,1 USB

LED's LD10, LD11 (**green**) are used for extra visibility on the USB Port 1.

### <span id="page-29-11"></span>4.2.9 LD12 - BOOT Indicator

The LD12 indicates MPC8349 boot processing.

### <span id="page-30-0"></span>4.2.10 LD13 - 5V Power Indicator

The **green** LED, LD13, indicates a 5V power level on the MPC8349E MDS Processor Board.

A 5V power supply is plugged into the P11 Power Connector on the board's front side for the Stand-Alone Mode. The MPC8349E MDS Processor Board is powered by the 5V external power supply when the SW5 Power Switch is turned to the "ON" (up) position.

When the MPC8349E MDS Processor Board is plugged into an PC via the PCI edge connector it is powered from the edge connector's 5V power rail (Agent Mode). In the PIB Combined Mode, 5V power is supplied from the PIB's power supply via risers connectors. Note that if working in either of these two modes, the position of SW1 is ignored.

## <span id="page-30-1"></span>4.3 Other Controls and Indicators

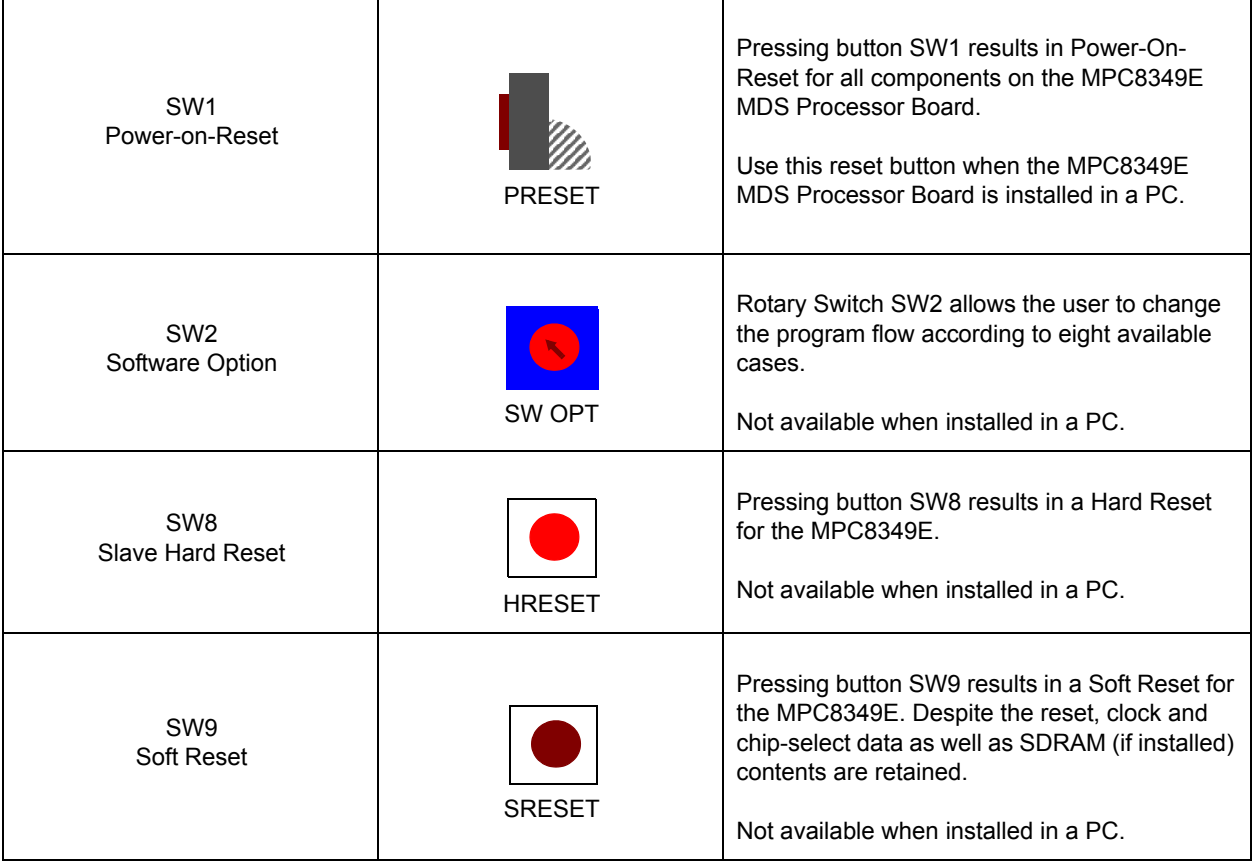

#### **Table 4-1. The MPC8349E MDS Processor Board Push Buttons**

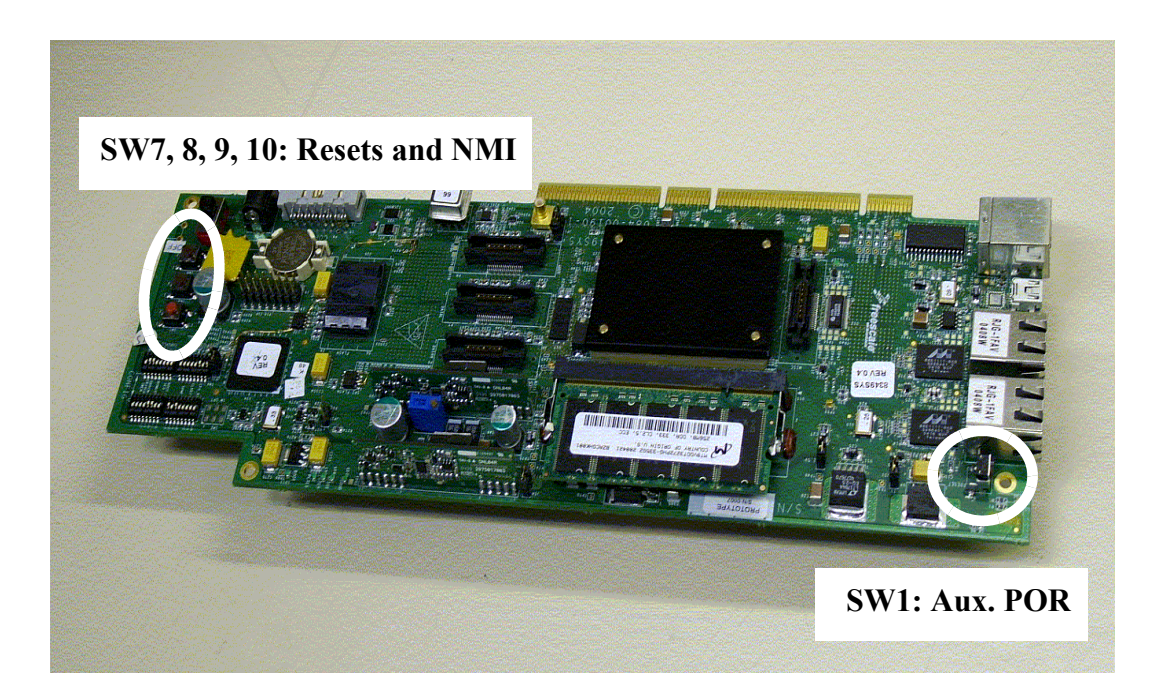

**Figure 4-2** MPC8349E MDS Processor Board Push Buttons and Auxiliary POR

5

# Functional Description

<span id="page-32-1"></span><span id="page-32-0"></span>In this chapter the design details of various modules of the MPC8349E MDS Processor Board are described. This includes memory map details and software initialization of the board.

## <span id="page-32-2"></span>5.1 Reset & Reset - Configuration

There are several reset sources on the MPC8349E MDS Processor Board:

- Power On Reset
- Manual Hard-Reset
- Manual Soft-Reset
- MPC8349 (see also the MPC8349 U/M)

#### <span id="page-32-3"></span>5.1.1 Power - On Reset

The power on reset to the MPC8349E MDS Processor Board initializes the processor's state after power up. A dedicated logic unit asserts PORESET input for a period long enough to cover the MPC8349 core voltage stabilization. When the MPC8349E MDS Processor Board is working in Stand-Alone Mode or PIB Combined Mode, a Power-On-Reset may be generated manually as well by an on-board dedicated push-button (SW1).

In addition, a power on reset for the MPC8349 can be done by toggling bit #7 in BCSR7.

#### <span id="page-32-4"></span>5.1.2 Hard Reset

Hard-Reset may be generated on the MPC8349E MDS Processor Board by any one of the following sources:

- COP/JTAG Port (in Stand-Alone Mode only)
- Manual Hard reset.
- Internal sources.

Hard-Reset, when generated, causes the MPC8349 to reset all its internal hardware except for PLL logic and re-acquires the Hard-reset configuration from its current source. Since hard-reset also resets the refresh logic for dynamic RAMs, their content is lost as well.

#### **CAUTION**

HRESET is an open-drain signal and must be driven with an open-drain gate by whatever external source is driving it. Otherwise, contention will occur over that line, and that might cause permanent damage to either board logic and/or to the MPC8349.

#### <span id="page-33-0"></span>5.1.2.1 COP/JTAG Port Hard - Reset (stand-alone only)

To provide convenient hard-reset capability for a COP/JTAG controller, an HRESET line has been connected to the COP/JTAG port connector. The COP/JTAG controller may directly generate a hard-reset by asserting (low) this line.

#### <span id="page-33-1"></span>5.1.2.2 Manual Hard Reset

To allow a run-time Hard-reset, a manual Hard-reset is facilitated, via SW8. Note that this cannot be done when the MPC8349E MDS Processor Board is connected in a PC (Agent Mode), but instead SW1 can be used.

In addition, a manual hard reset for the MPC8349 can be done by toggling bit #4 in the CCR register.

#### <span id="page-33-2"></span>5.1.2.3 Manual Soft Reset

To allow a run-time Soft-reset, manual Soft-reset is facilitated, via SW9. Note that this cannot be done when the MPC8349E MDS Processor Board is connected in a PC (Agent Mode).

In addition, a manual hard reset for the MPC8349 can be done by toggling bit #5 in the CCR register.

## <span id="page-33-3"></span>5.2 Board Control & Status Registers – BCSR

The BCSR is an 8-bit wide read / write register file that controls or monitors most of the MPC8349E MDS Processor Board hardware options. The BCSR's register may be accessed from the Local Bus or via the FPGA internal JTAG controller. The BCSR includes up to 16 registers, some of which are optional.

BCSR registers are duplicated numerous times within a CS1 region. This is due to the CS region's 32KB minimum block size and the fact that only address lines A[28:31] are decoded for register selection by the BCSR. BCSR is implemented on a Xilinx FPGA device that provides register and logic functions over some MPC8349E MDS Processor Board signals.

The BCSR controls or monitors the following functions:

- 1. Power-on-Reset & Hardware configuration setting for the processor.
- 2. Most of the Hardware Reset Configuration bits are stored in BCSR registers available from the Local Bus or JTAG.
- 3. Hard- Soft- Reset and NMI (IRQ) pushbuttons debounce function.
- 4. Hardware Configuration for the both GETH transceivers.
- 5. Enable/Disable to:
	- Two GETH1,2 Transceivers.
- Dual RS232 Transceiver.
- PSRAM (if installed) or FLASH select.
- SHMOO function.
- LED off.
- 6. BCSR provides h/w write protection for FLASH and BRD I2C EEPROM .
- 7. Two LEDs (one green, one red) provide s/w signaling.
- 8. Special CCR COP register for JTAG port connectivity.
- 9. Status registers BCSR10, BCSR11 include:
	- PCI Host Mode indicates if the Board is working in a Host Mode (Stand-Alone or PIB Combined) or the Agent Mode
	- Processor Low Power Mode (QUISCE)
	- Software Option Identification (set by SW2 Rotary Switch)
	- BCSR Revision code

Sections of the BCSR slice control registers generally have **low** active notations. This means that a bit function will be realized while the bit is zero. When a bit is set to **high** a related function is disabled. The default setting is assumed to be non-functional. The most significant bit is bit 0.

## <span id="page-34-0"></span>5.2.1 BCSR0 - Board Control / Status Register 0

The BCSR0 serves as a 8-bit control register on the board The BCSR0 may be read or written at any time. BCSR0 defaults are attributed immediately after a Power-On Reset or HRESET. BCSR0 fields are described below in Table  $5-1$ .

<span id="page-34-1"></span>

| <b>BIT</b>    | <b>MNEMONIC</b> | <b>Function</b>                                                                                                    | <b>Default</b><br>upon<br><b>HRST</b> | Attr. |
|---------------|-----------------|----------------------------------------------------------------------------------------------------|---------------------------------------|-------|
| $\Omega$      | <b>GETH1EN</b>  | GETH Transceiver 1 Enable. Upon activation (low), the<br>MPC8349 TSEC port 1 transceiver is enabled. When negated<br>(high), the GETH Transceiver enters standby mode. May be<br>rewritten via JTAG/LBIU.                                        | $\Omega$                              | R,W   |
| 1             | GETH2EN         | GETH Transceiver 2 Enable. Upon activation (low), the<br>MPC8349 TSEC port 1 transceiver is enabled. When negated<br>(high), the GETH Transceiver enters standby mode. May be<br>rewritten via JTAG/LBIU.                                        | $\Omega$                              | R,W   |
| $\mathcal{P}$ | <b>GETHRST</b>  | <b>GETH Transceiver Reset. The GETH devices are reset when</b><br>the GETHRST is asserted (low). The Board Hard Reset signal<br>of the MPC8349 resets GETH devices. May be rewritten via<br>JTAG/LBIU.                                           | 1                                     | R,W   |
| 3             | <b>RS232EN</b>  | UART Ports Transceivers Enable. Upon activation (low), the<br>Dual RS232 Transceiver, using the UART ports of the<br>MPC8349, is enabled. When negated (high), the RS232<br>Transceiver enters standby mode. May be rewritten via JTAG/<br>LBIU. | $\Omega$                              | R,W   |

**Table 5-1. BCSR0 Description (Offset 0)**

| <b>BIT</b> | <b>MNEMONIC</b>     | <b>Function</b>                                                                                                    | <b>Default</b><br>upon<br><b>HRST</b> | Attr. |
|------------|---------------------|----------------------------------------------------------------------------------------------------|---------------------------------------|-------|
| 4          | <b>BOOTWP</b>       | BOOT I2C EEPROM Protect. When asserted (low) BOOT<br>EEPROM functions normally, when negated (high) write<br>operations are disabled. May be rewritten via JTAG/LBIU.                                                                                                    | 1                                     | R.W   |
| 5          | SIGNAL <sub>0</sub> | Signal LED 0. A dedicated Green LED is illuminated when<br>SIGNALO is active (low). The LED is unlit when it is in an<br>inactive (default) state (high). During the Reset Configuration<br>sequence the LED indicates the SRESET assertion. The user<br>may utilize the LED for software Slave signalling purposes.<br>May be rewritten via JTAG/LBIU. | 1                                     | R,W   |
| 6          | SIGNAL <sub>1</sub> | Signal LED Slave 1. A dedicated Red LED is illuminated when<br>SIGNAL1 is active (low). The LED is unlit when it is in an<br>inactive (default) state (high). During the Reset Configuration<br>sequence the LED indicates the HRESET assertion. May be<br>rewritten via JTAG/LBIU.                                                                     | 1                                     | R.W   |
| 7          | SPARE07             | Not Implemented.                                                                                                    |                                       | R.W   |

**Table 5-1. BCSR0 Description (Offset 0)**

### <span id="page-35-0"></span>5.2.2 BCSR1 - Board Control / Status Register 1

On the board, the BCSR1 acts as a control register. The BCSR1, which may be read or written at any time, receives its defaults immediately after Power-On or PORESET. The BCSR1 fields are described below in [Table 5-2.](#page-35-1):

<span id="page-35-1"></span>

| <b>BIT</b> | <b>MNEMONIC</b>   | <b>Function</b>                                                                                                    | Defn.                                                          | Attr. |
|------------|-------------------|----------------------------------------------------------------------------------------------------|----------------------------------------------------------------|-------|
| $\Omega$   | CFG CLKIN D<br>IV | CLKIN Division. The bit reflects CFG_CLKIN_DIV signal<br>logic level during Power Reset Configuration sequence.<br>The bit is set by default by appropriate DIP switch SW3.4.<br>May be rewritten via JTAG/LBIU.                        | SW3.4<br>Sampled<br>at Power<br>ON                             | R,W   |
| $1 - 3$    | CFG RS[0:2]       | Reset Configuration Words Source. The bits reflect<br>CFG _RS[0:2] signals logic level during PON Reset<br>Configuration sequence. The bits are set by default by<br>appropriate DIP switch SW3.1-3. May be rewritten via<br>JTAG/LBIU. | SW3.1-3<br>Sampled<br>at Power<br><b>ON</b>                    | R,W   |
| $4-6$      | ROMLOC[0:2]       | Boot ROM interface location. The bits reflect<br>ROMLOC[0:2] signals logic level during Reset<br>Configuration sequence. The bits are set by default by<br>appropriate DIP switch SW6.3-5. May be rewritten via<br>JTAG/LBIU.           | SW <sub>5.3-5</sub><br>Sampled<br>at<br><b>PORESET</b><br>neg. | R.W   |

**Table 5-2. BCSR1 Description (Offset 1)**

| <b>BIT</b> | <b>MNEMONIC</b> | <b>Function</b>                                                                                          | Defn.                            | Attr. |
|------------|-----------------|----------------------------------------------------------------------------------------------------|----------------------------------|-------|
|            | <b>FLASHPRT</b> | Flash Protect. Upon activation (low) the Flash may be<br>written. When high the write protection is set. | Sampled<br>at<br>PORESET<br>neg. | R.W   |

**Table 5-2. BCSR1 Description (Offset 1)**

### <span id="page-36-0"></span>5.2.3 BCSR2 - Board Control / Status Register 2

On the board, the BCSR2 acts as a control register. The BCSR2, which may be read or written at any time, receives its defaults immediately after the PORESET signal. The BCSR2 fields are described below in [Table 5-3.](#page-36-2):

<span id="page-36-2"></span>

| <b>BIT</b> | <b>MNEMONIC</b> | <b>Function</b>                                                                                                    | <b>Default</b><br>upon<br><b>PORESET</b> | Attr. |
|------------|-----------------|----------------------------------------------------------------------------------------------------|------------------------------------------|-------|
| $0 - 3$    | SPMF[0:3]       | System PLL Multiplication Factor. The four bits reflect<br>SPMF[0:3] signals logic level during Hard Reset Configuration<br>sequence. The bits are set by default by appropriate DIP<br>switch SW3.5-8. May be rewritten via JTAG/LBIU. | SW3.5-8                                  | R,W   |
| $4 - 5$    | SVCOD[4:5]      | VCO Division. The two bits reflect SVCOD[4:5] signals logic<br>level during Hard Reset Configuration sequence. The bits are<br>set low by default. May be rewritten via JTAG/LBIU.                                                      | 0                                        | R.W   |
| $6 - 7$    | BOOTSEQ[6:7]    | Boot Sequencer Configuration. The two bits reflect<br>BOOTSEQ[6:7] signals logic level during Reset Configuration<br>sequence. The bits are set by appropriate DIP switch SW5.1-<br>2. May be rewritten via JTAG/LBIU.                  | SW <sub>5.1-2</sub>                      | R,W   |

**Table 5-3. BCSR2 Register Description (Offset 2)**

## <span id="page-36-1"></span>5.2.4 BCSR3 - Board Control / Status Register 3

On the board, the BCSR3 acts as a control register. The BCSR3, which may be read or written at any time, receives its defaults immediately after the PORESET signal. The BCSR3 fields are described below in [Table 5-4.](#page-37-1)

.

<span id="page-37-1"></span>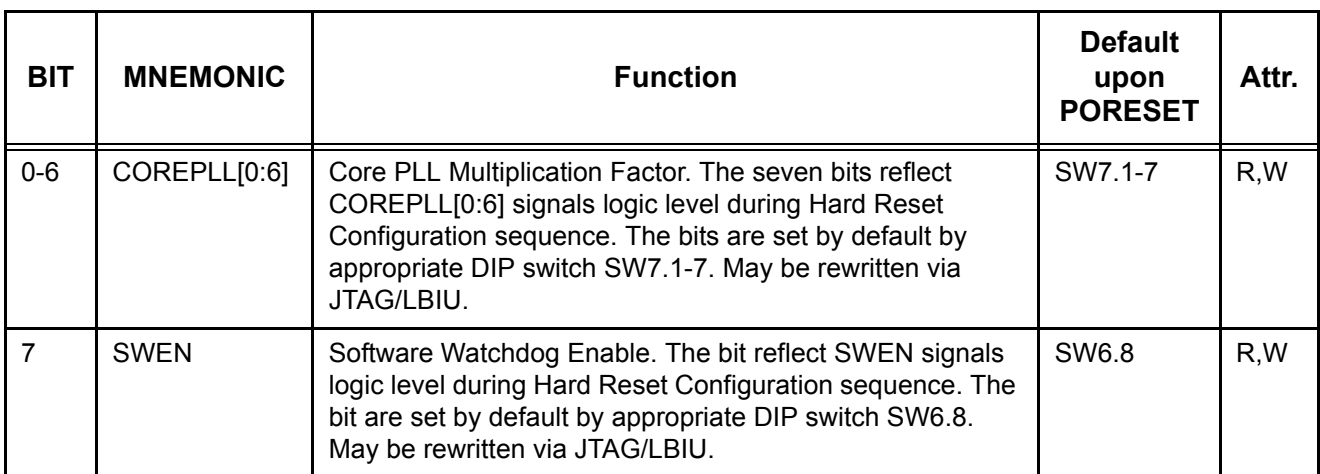

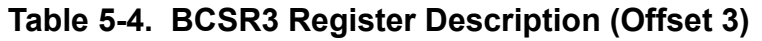

#### <span id="page-37-0"></span>5.2.5 BCSR4 - Board Control / Status Register 4

On the board, the BCSR4 acts as a control register. The BCSR4, which may be read or written at any time, receives its defaults immediately after PORESET signal. The BCSR4 fields are described below in [Table 5-5.](#page-37-2):

<span id="page-37-2"></span>

| <b>BIT</b> | <b>MNEMONIC</b> | <b>Function</b>                                                                                                    | <b>Default</b><br>upon<br><b>PORESET</b> | Attr. |
|------------|-----------------|----------------------------------------------------------------------------------------------------|------------------------------------------|-------|
| $\Omega$   | <b>PCIHOST</b>  | PCI Host Mode. If working as a PCI add-in card (Agent<br>Mode), this bit is set low. When the MPC8349E MDS<br>Processor Board is combined with the PIB (PIB combined<br>mode), the PCIHOST bit will be high to set PCI<br>processor's port as the host mode. May be rewritten via<br>JTAG.          | Defined by<br>operating<br>configuration | R,W   |
|            | <b>PCI64</b>    | PCI 64-bit Mode. The bit reflects PCI64 signal logic level<br>during Hard Reset Configuration sequence. When it is low<br>the PCI1,2 ports are 32-bit mode, if high the PCI1 port<br>uses 64-bit I/F. The bit is controlled by the appropriate DIP<br>switch SW4.7. May be rewritten via JTAG/LBIU. | SW4.7 DIP<br>Switch                      | R,W   |
| 2          | PCI1ARB         | PCI1 Arbiter. If working in Agent Mode, this bit is set low to<br>provide external arbiter When the MPC8349E MDS<br>Processor Board is working in the PIB Combined Mode,<br>this bit is set high to configure the PC11 port with an<br>internal arbiter. May be rewritten any time via JTAG.        | Defined by<br>operating<br>configuration | R,W   |

**Table 5-5. BCSR4 Description (Offset 4)**

| <b>BIT</b>     | <b>MNEMONIC</b> | <b>Function</b>                                                                                                    | <b>Default</b><br>upon<br><b>PORESET</b> | Attr. |
|----------------|-----------------|----------------------------------------------------------------------------------------------------|------------------------------------------|-------|
| $\mathbf{3}$   | PCI2ARB         | PCI2 Arbiter. If working in the Agent Mode, this bit is set<br>low to provide an external arbiter. When the MPC8349E<br>MDS Processor Board is working in the PIB Combined<br>Mode, this bit is set high to configure the PCI2 port with an<br>internal arbiter. May be rewritten any time via JTAG.                                               | Defined by<br>operating<br>configuration | R,W   |
| $\overline{4}$ | <b>COREDIS</b>  | Core Disable. When high the e300 core is prevented from<br>fetching boot code until configuration by an external master<br>is complete. If low, the core runs normally. May be<br>rewritten any time via JTAG.                                                                                                    | Setup<br>defined                         | R,W   |
| 5              | <b>BMS</b>      | Boot Mode. When low, sets lower 8MByte boot memory<br>space location if used for DDR or PCI boot source.<br>Otherwise (for LBIU boot source), the BMS will be high for<br>upper boot memory space location. User may change boot<br>source location by request. May be rewritten any time via<br>JTAG/LBIU.                                        | SW4.5                                    | R,W   |
| 6              | <b>LBIUCM</b>   | Local Bus Clock Mode. When set high local bus memory<br>controller operates with a frequency equal to twice the<br>frequency of the csb_clk. If this bit is low, the local bus<br>memory controller will operate at the csb_clk frequency.<br>The DIP-switch SW6.7 may change LBIUCM bit setting.<br>May be rewritten any time via JTAG/LBIU.      | SW6.7                                    | R,W   |
| $\overline{7}$ | <b>DDRCM</b>    | DDR SDRAM Clock Mode. If this bit set high, the DDR<br>SDRAM memory controller operates with frequency equal<br>to twice the frequency of the csb_clk. If this bit is low, the<br>DDR SDRAM memory controller operates at the csb_clk<br>frequency. The DIP-switch SW6.6 may change DDRCM bit<br>setting. May be rewritten any time via JTAG/LBIU. | SW6.6                                    | R,W   |

**Table 5-5. BCSR4 Description (Offset 4)**

#### <span id="page-39-0"></span>5.2.6 BCSR5 - Board Control / Status Register 5

On the board, the BCSR5 acts as a control register. The BCSR5, which may be read or written at any time, receives its defaults immediately after the PORESET signal. The BCSR5 fields are described below in [Table 5-6.](#page-39-2):

<span id="page-39-2"></span>

| <b>BIT</b>              | <b>MNEMONIC</b>     | <b>Function</b>                                                                                                    | <b>Default</b><br>upon<br><b>PORESET</b>                 | Attr. |
|-------------------------|---------------------|----------------------------------------------------------------------------------------------------|----------------------------------------------------------|-------|
| $0 - 1$                 | TSEC <sub>1</sub> M | TSEC port 1 Config Mode. Two bits select standard/<br>reduced versus width and the protocol used by the TSEC1<br>controller. See Table 5-7. May be rewritten any time via<br>JTAG/LBIU.                                                                                                    | SW4.1-2                                                  | R,W   |
| $2 - 3$                 | TSEC2M              | TSEC port 2 Config Mode. Two bits select standard/<br>reduced versus width and the protocol used by the TSEC2<br>controller. See Table 5-7. May be rewritten any time via<br>JTAG/LBIU.                                                                                                    | SW4.3-4                                                  | R.W   |
| $\overline{\mathbf{4}}$ | TSEC1MST            | GETH1 Master Mode. If high GETH1 transceiver<br>configures in Master Mode. Otherwise when low GETH1<br>transceiver operates as Slave. May be rewritten any time<br>via JTAG/LBIU.                                                                                                    | 1                                                        | R.W   |
| 5                       | <b>TSEC2MST</b>     | GETH2 Master Mode. If high GETH2 transceiver<br>configures in Master Mode. Otherwise when low GETH2<br>transceiver operates as Slave. May be rewritten any time<br>via JTAG/LBIU.                                                                                                    | 1                                                        | R,W   |
| 6                       | INT_USB             | Internal USB phy. If high on-board USB phy is tied to USB<br>port 0 MPC8349. When working in the PIB Combined<br>Mode, the INT_USB bit initiates low to select off-board<br>USB phys and disable on-board USB phy. Wrong<br>programming in PIB Combined Mode may cause USB<br>digital signals contention. | $0 - for$<br>combined<br>mode;<br>1 - for other<br>modes | R.W   |
| $\overline{7}$          | SPARE5              | Not Implemented.                                                                                                    | 11                                                       |       |

**Table 5-6. BCSR5 Description (Offset 5)**

#### **Table 5-7. TSEC Port Mode**

<span id="page-39-1"></span>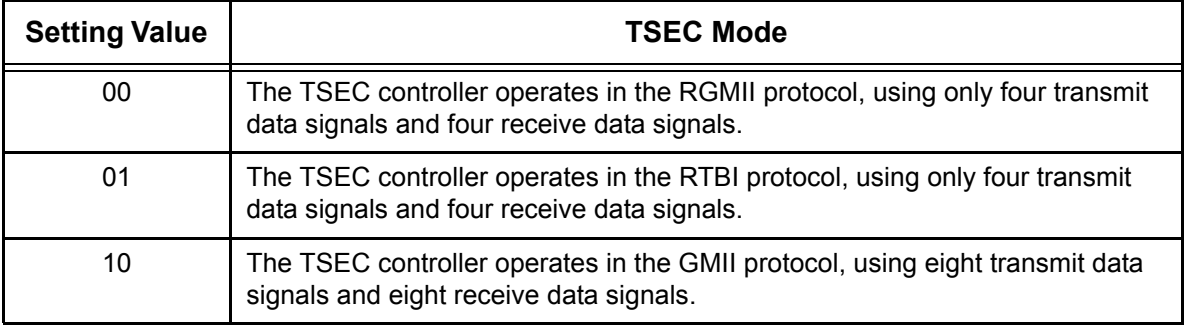

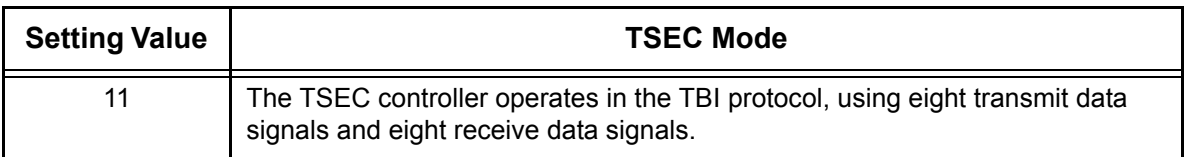

#### <span id="page-40-0"></span>5.2.7 BCSR6 - Board Misc. Register 1

<span id="page-40-2"></span>On the board, the BCSR6 acts as a control register. The BCSR6, which may be read or written at any time, receives its defaults immediately after PORESET signal. The BCSR6 fields are described below in [Table 5-8.](#page-40-2).

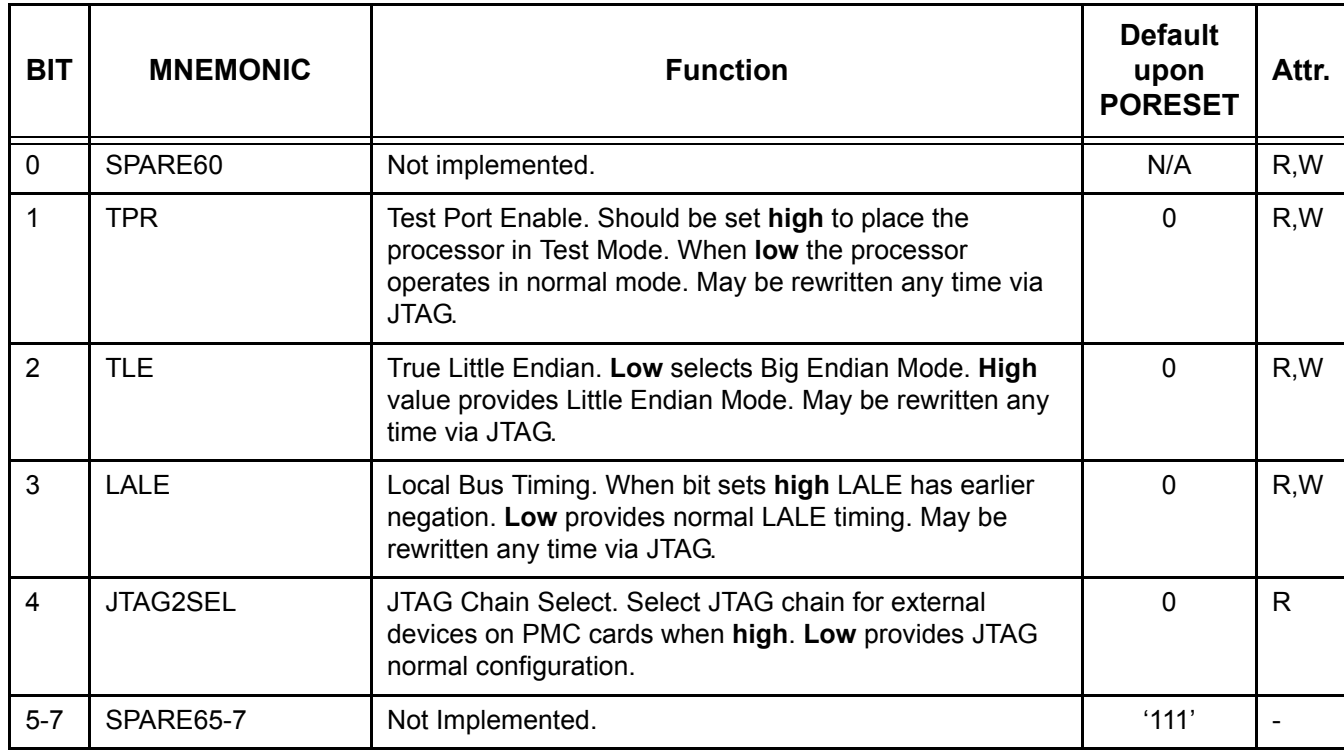

#### **Table 5-8. BCSR6 Description (Offset 6)**

#### <span id="page-40-1"></span>5.2.8 BCSR7 - Board Misc. Register 2

On the board, the BCSR7 acts as a control register. The BCSR7, which may be read or written at any time, receives its defaults immediately after PORESET signals. The BCSR7 fields are described below in [Table 5-9.](#page-41-1).

<span id="page-41-1"></span>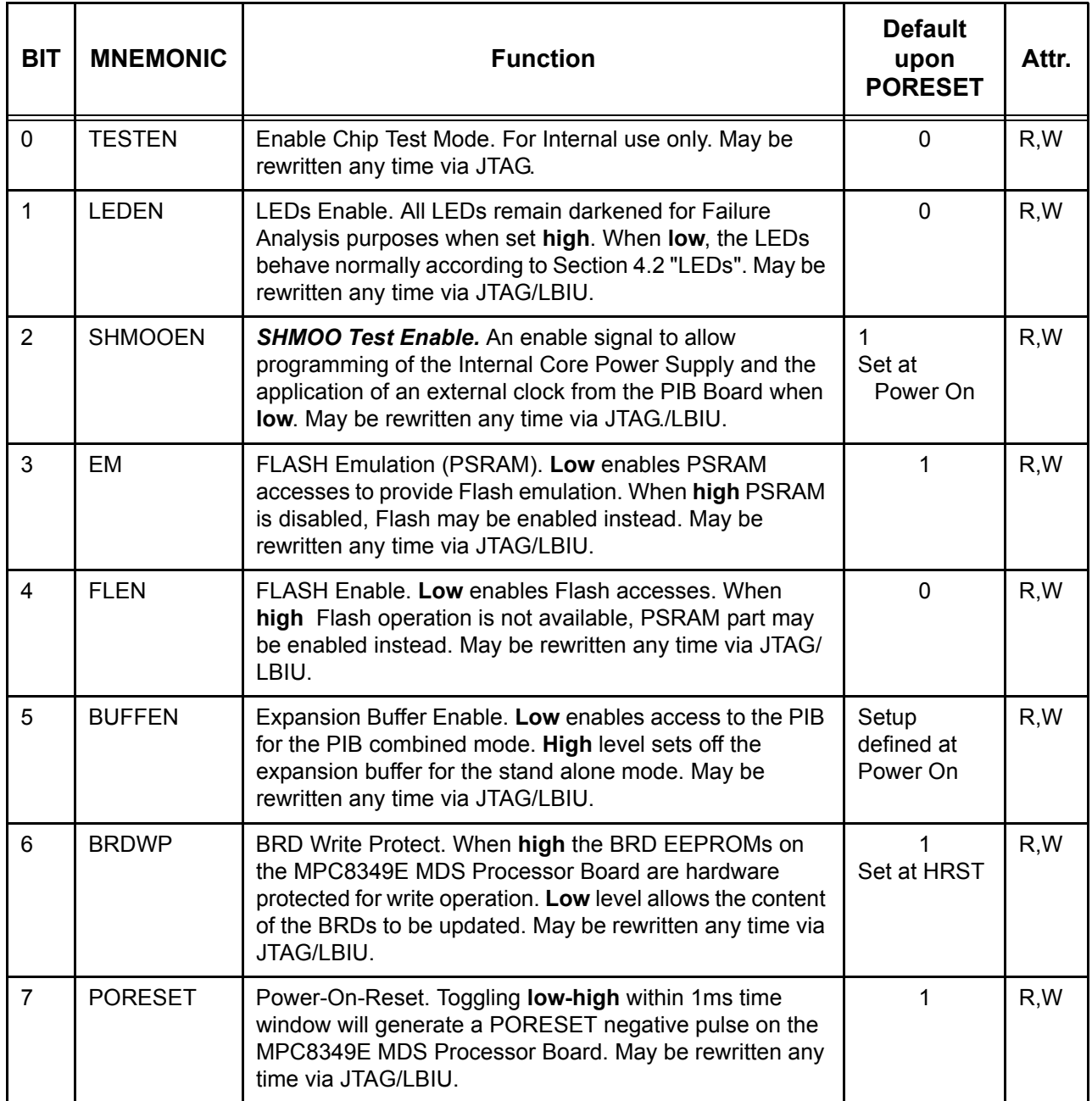

#### **Table 5-9. BCSR7 Description (Offset 7)**

#### <span id="page-41-0"></span>5.2.9 BCSR8 - Board Misc. Register 3

On the board, the BCSR8 acts as a control register. The BCSR8, which may be read or written at any time, receives its defaults immediately after PORESET. The BCSR8 fields are described below in [Table 5-10.](#page-42-2)

<span id="page-42-2"></span>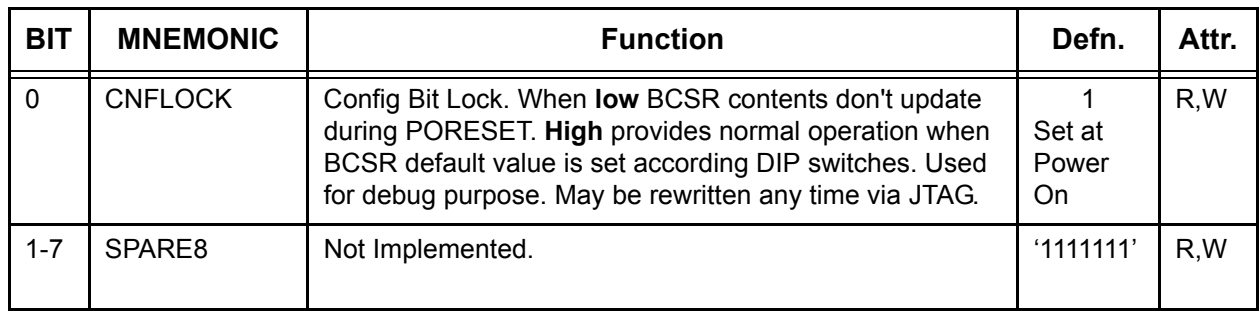

#### **Table 5-10. BCSR8 Description (Offset 8)**

#### <span id="page-42-0"></span>5.2.10 BCSR10 - Board Status Register 1

<span id="page-42-3"></span>The BCSR10 is a read-only status register. The BCSR10 fields are described below in [Table 5-11.](#page-42-3).

#### **Table 5-11. BCSR10 Description (Offset 0xA)**

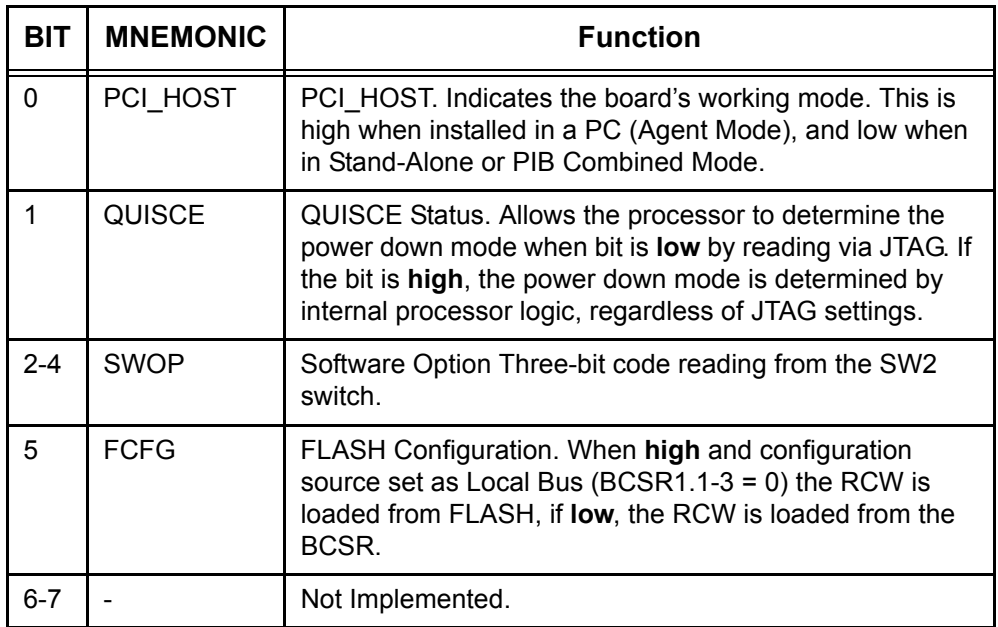

#### <span id="page-42-1"></span>5.2.11 BCSR11 - Board Status Register 2

The BCSR11 Register is a status register accessed from the Local Bus. The BCSR11 fields are described below in [Table 5-12.](#page-43-1).

<span id="page-43-1"></span>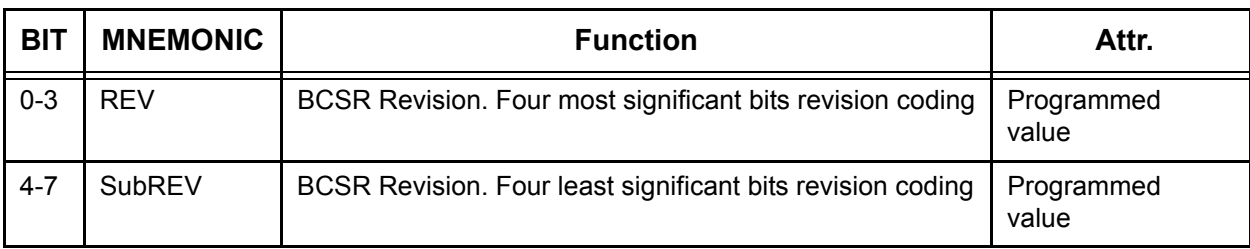

#### **Table 5-12. BCSR11 Description (Offset 0xB)**

**Table 5-13. BCSR Revision Coding**

| <b>Revision Number</b><br>[0:3] | <b>Board Revision</b> |
|---------------------------------|-----------------------|
|                                 | Proto                 |
| 0.x                             | Pilot                 |
| 1 <sub>x</sub>                  | RevA                  |

## <span id="page-43-0"></span>5.2.12 CCR - COP Control Register

CCR - COP Control Register is a service register accessed from the Local Bus. It is a part of PCI2JTAG converter for the Agent Mode (when the Processor Board is plugged into a PC). The CCR fields are described below in [Table 5-14.](#page-43-2)

<span id="page-43-2"></span>

| <b>BIT</b>  | <b>MNEMONIC</b> | <b>Function</b>                                                                                                    | <b>Default</b><br>upon<br><b>PORESET</b> | Attr. |
|-------------|-----------------|----------------------------------------------------------------------------------------------------|------------------------------------------|-------|
|             | TDI             | TAP Data Input. Drive serial Data into COP port.                                                                                    | Disabled                                 | W     |
| $\mathbf 0$ | TDO             | TAP Data Output. Read serial Data from COP port.                                                                                    | Disabled                                 | R     |
| 1           | <b>TCK</b>      | TAP Clock. When asserted (low), TAP clock is enabled,<br>and driven into the COP port. If negated (high), TAP<br>clock is disabled. | Disabled                                 | W     |
| 2           | TMS             | TAP Mode Select. Drive TMS signal into COP port.                                                                                    | Disabled                                 | W     |
| 3           | <b>TRST</b>     | TAP Reset. Reset TAP controller of COP port.                                                                                        | <b>Disabled</b>                          | W     |
| 4           | <b>HRESET</b>   | Hard Reset. Low provides short negative HRST pulse on<br>the board.                                                                 | Disabled                                 | W     |

**Table 5-14. CCR Description (Offset 0xF)**

| BIT | <b>MNEMONIC</b> | <b>Function</b>                                                                                                   | <b>Default</b><br>upon<br><b>PORESET</b> | Attr. |
|-----|-----------------|----------------------------------------------------------------------------------------------------|------------------------------------------|-------|
| 5   | <b>SRESET</b>   | Soft Reset. Low provides short negative SRST pulse on<br>the board.                                               | Disabled                                 | w     |
| 6   | <b>CKSTPI</b>   | Check Stop. Causes Machine Check Stop of the<br>processor.                                                        |                                          | W     |
|     | COPEN           | CCR COP Enable. Low permits access to processor<br>JTAG port via CCR register. High disables the CCR<br>register. |                                          | W     |

**Table 5-14. CCR Description (Offset 0xF)**

## <span id="page-44-0"></span>5.3 External Connections

### <span id="page-44-1"></span>5.3.1 P1 - MiniAB USB Connector

MiniAB USB connector pinout is shown in [Table 5-15. "P1-MiniAB USB Connector" below](#page-44-3). This connector is used for connectivity to external devices USB1.1/USB2.0/OTG. It is accessible from the front panel of the board (see **[Figure 1-1](#page-12-0)** for location).

<span id="page-44-3"></span>

| <b>Pin</b><br>No. | <b>Signal Name</b> | <b>Description</b>                                                                                                    |
|-------------------|--------------------|----------------------------------------------------------------------------------------------------|
|                   | Vbus               | 5V Power for USB - Power is generated internally if working in PCI<br>mode or is supplied from a cable (in stand-alone mode) while the USB<br>controller configures the device |
| $\mathcal{P}$     | DM.                | Differential Negative Data                                                                                                    |
| 3                 | DP.                | Differential Positive Data                                                                                                    |
| $\overline{4}$    | ID                 | Identification Signal for Host/Device Mode Setting<br>(PCI mode vs. stand-alone mode)                                                                                          |
| 5                 | <b>GND</b>         | Ground                                                                                                    |

**Table 5-15. P1-MiniAB USB Connector**

## <span id="page-44-2"></span>5.3.2 P2 - DUART Port

The DUART port connector - P2 is implemented with a 90<sup>o</sup>, 10-pin, RJ45 connector, signals of which are described in Table 5-16.

<span id="page-45-3"></span>

| Pin<br>No.     | <b>Signal</b><br><b>Name</b> | <b>UART</b><br>Port | Attr.    | <b>Description</b>   |
|----------------|------------------------------|---------------------|----------|----------------------|
| 1              | CTS <sub>1</sub>             |                     |          | Clear To Send        |
| 2              | RXD1                         |                     |          | Receive Data         |
| 3              | TXD1                         | 1                   | Ω        | Transmit Data        |
| 4              | RTS <sub>1</sub>             |                     | $\Omega$ | Ready To Send        |
| 5,10           | GND                          |                     | P        | Ground.              |
| 6              | CTS <sub>2</sub>             |                     |          | Clear To Send        |
| $\overline{7}$ | RXD <sub>2</sub>             | 2                   |          | Receive Data         |
| 8              | TXD2                         |                     | ∩        | <b>Transmit Data</b> |
| 9              | RTS2                         |                     | ∩        | Ready To Send        |

**Table 5-16. P2 DUART Signals** 

For connection to regular D-Type-9 RS232 cable use special cable from MPC8349E MDS Processor Board set.

### <span id="page-45-0"></span>5.3.3 Logic Analyzer Connectors

P3, P6, P7, and P8 are 38-pin, SMT, high density, matched impedance connectors made by AMP and used for Logic Analyzer measurements. They contain all MPC8349 signals, except for the DDR signals.

### <span id="page-45-1"></span>5.3.4 P5 - SMB Connector

RF Subminiature Coaxial Connector P5 is used to connect an external clock to the MPC8349, which is enabled only when jumper JP1/2-3 is closed. Optional.

## <span id="page-45-2"></span>5.3.5 P9 - Debug COP Connector

P9 is a Freescale-standard JTAG/COP connector for the PowerPC. It is a 16 pin 90<sup>o</sup> two row header connector with key. During debug, all processors connected by the JTAG chain may be accessed through connector P9. The pinout of P9 is shown in [Table 5-17. "P9 - JTAG/COP](#page-45-4)  [Connector" below](#page-45-4):

<span id="page-45-4"></span>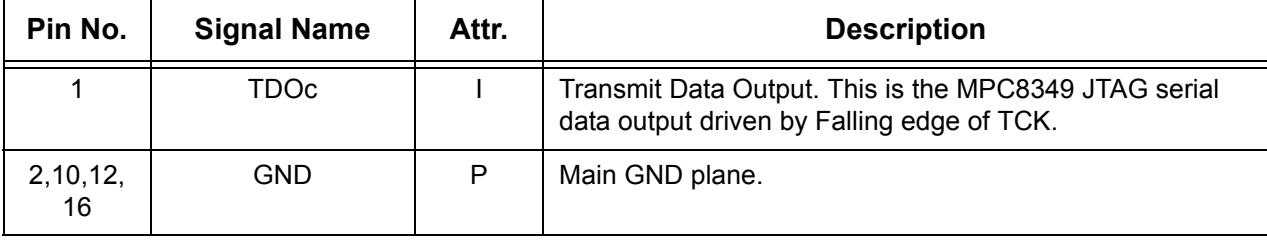

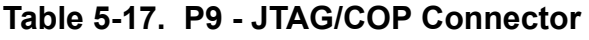

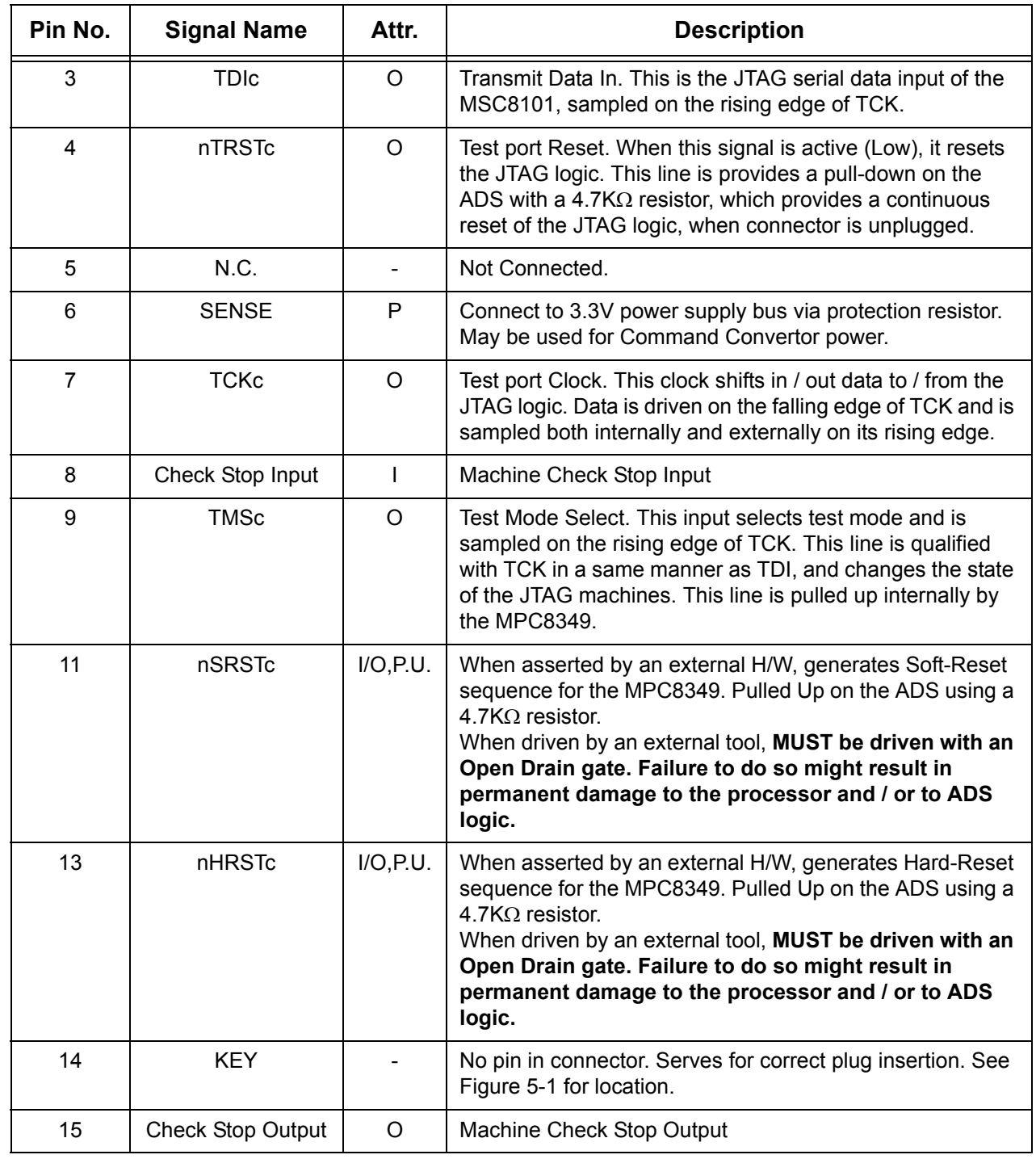

#### **Table 5-17. P9 - JTAG/COP Connector**

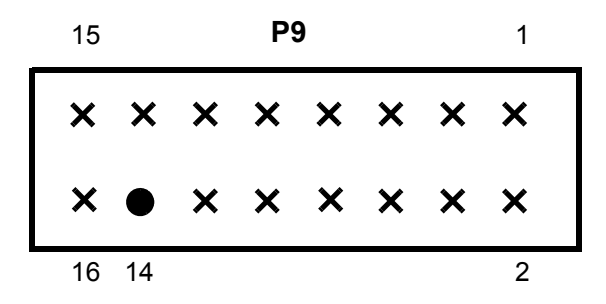

**Figure 5-1** P9 COP connector front view

#### <span id="page-47-2"></span><span id="page-47-0"></span>5.3.6 P10 - FPGA's In-System-Programming (ISP)

This is a 16 pin generic 0.100" pitch header connector, providing In System Programming capability for on board programmable logic devices by Xilinx FPGA (Spartan-2E). The pinout of P10 is shown in [Table 5-18. "P10 - FPGA Programming ISP Connector" below](#page-47-3):

<span id="page-47-3"></span>

| Pin No.                 | <b>Signal Name</b> | Attr. | <b>Description</b>                                                                               |
|-------------------------|--------------------|-------|--------------------------------------------------------------------------------------------------|
| 1                       | ISP TDO            |       | Transmit Data Output.                                                                            |
| 2,10,12,<br>16          | <b>GND</b>         | P     | Main GND plane.                                                                                  |
| 3                       | ISP TDI            | Ω     | Transmit Data In.                                                                                |
| 4,5,8,11,<br>13, 14, 15 | N.C.               |       | Not Connected.                                                                                   |
| 6                       | <b>SENSE</b>       | P     | Connect to 3.3V power supply bus via pro-<br>tection resistor. Use for programmer power-<br>ing. |
| 7                       | <b>ISP TCK</b>     | Ω     | Test port Clock.                                                                                 |
| 9                       | <b>ISP TMS</b>     | ∩     | Test Mode Select.                                                                                |

**Table 5-18. P10 - FPGA Programming ISP Connector**

#### <span id="page-47-1"></span>5.3.7 P11 - Power Connector

P11 is 2mm Power Jack RAPC722 which provides a connection to an external power supply +5DC@2.5A.

## <span id="page-48-0"></span>5.3.8 J1,J2 - Ethernet Port Connector

The Ethernet connectors on the MPC8349 (J1,J2) are both Twisted-Pair (1000-Base-T) compatible connectors. They are implemented with a 90°, 8-pin, RJ45 Combo connector with internal magnetics and two LEDs (indicating communication speed), signals of which are described in [Table 5-19. "J1,J2 - Ethernet Port Interconnect Signals" below.](#page-48-1) These connections are on the front panel. For location, see [Table 1-1.](#page-10-2) Green LED indicates 1000Mbit Data rate, Yellow LED is lit when 100Mbit Data rate mode. .

<span id="page-48-1"></span>

| <b>Pin</b><br>No. | <b>Wire Color</b> | 10Base-T/100Base-T Signal                      | 1000 Base-T Signal |
|-------------------|-------------------|------------------------------------------------|--------------------|
| 1                 | White             | Twisted-Pair Transmit Data<br>positive output  | BI-DA+             |
| $\overline{2}$    | White-Orange      | Twisted-Pair Transmit Data<br>negative output. | BI-DA-             |
| 3                 | White-Green       | Twisted-Pair Receive Data<br>positive input.   | BI-DB+n            |
| 4                 | Blue              | Unused                                         | BI-DC+             |
| 5                 | White-Blue        | Unused                                         | BI-DC-             |
| 6                 | Green             | Twisted-Pair Receive Data<br>negative input    | BI-DB-             |
| $\overline{7}$    | White-Brown       | Unused                                         | BI-DD+             |
| 8                 | <b>Brown</b>      | Unused                                         | BI-DD-             |

**Table 5-19. J1,J2 - Ethernet Port Interconnect Signals**

# 6

# <span id="page-50-1"></span><span id="page-50-0"></span>Clocking for the MPC8349E MDS Processor Board

This chapter describes the clocking and timing of the MPC8349 while being used on the MPC8349E MDS Processor Board.

Two primary clock sources are available for the MPC8349: CLKIN or PCICLK, depending on whether the device is a Host (that is, in Stand-Alone or PIB Combined Mode) or working in the Agent Mode (inserted in a PC compatible computer).

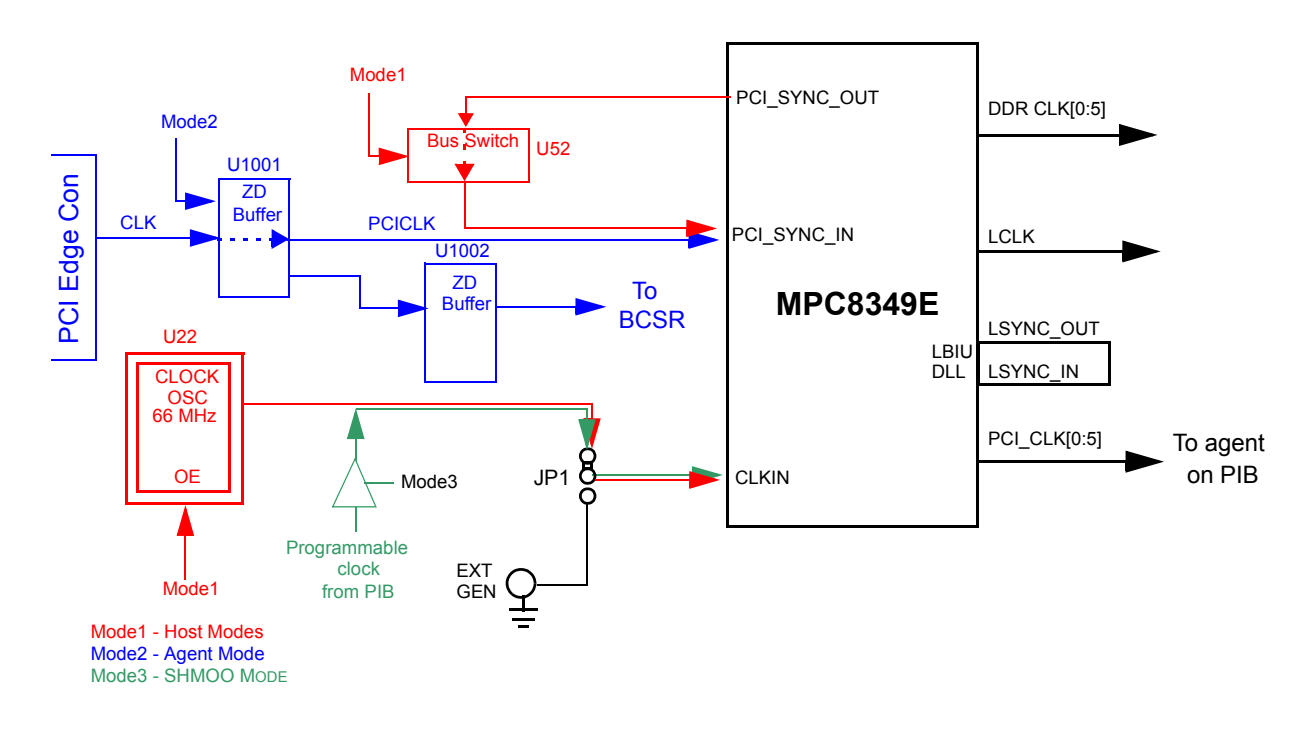

**Figure 6-1** Clocking Scheme

## <span id="page-50-3"></span><span id="page-50-2"></span>6.1 MPC8349 as Host Device

When the MPC8349 is a Host device (Stand-Alone or PIB Combined Mode), CLKIN is its primary input clock. See the red colored lines and circuits in **[Figure 6-1](#page-50-3)**.

The MPC8349 supports eight PCI CLK output signals (not to be confused with the PCICLK signals, which are only used in the Agent Mode). These are divided into three groups. Each group can be independently configured to provide the output clock as equal to, or half of the frequency of CLKIN. Six of these PCI\_CLK clocks are used by the ADS for clocking agent cards that are

plugged into the PIB.

CLKIN directly feeds the PCI\_CLK output clocks dividers, and is also driven out on the PCI SYNC OUT pin for de-skewing of the external PCI CLK clocks with the CLKIN signal.

Since the PIB uses a programmable clock synthesizer, this clocking mode will be preferable for chip verification. To provide more flexibility, an external pulse generator (EXT GEN) may be used via an SMB Hi-Frequency connector.

## <span id="page-51-0"></span>6.2 MPC8349 as Agent

When the MPC8349 is working in the Agent Mode (installed in a PC), the MPC8349 is synchronized with the clock from the Host (PC as default) via the PCI edge connector. This clock is designated by PCICLK in [Figure 6-1](#page-50-3) (see the blue colored lines and circuits).

Note that on the MPC8349 chip, only the PCI-1 port can work in Agent Mode; the PCI-2 port cannot. If, when this mode is activated, the PCI ports were found to be operating as a host, the clock switch turns to position 1, so that the input clock to the MPC8349 is driven by the clock received via the PCI edge connector.

# 7

# Replacing Devices

<span id="page-52-1"></span><span id="page-52-0"></span>This chapter provides instructions on replacing various devices on the MPC8349E MDS Processor Board.

## <span id="page-52-2"></span>7.1 Replacing Flash Memory

<span id="page-52-3"></span>.

To remove the flash memory, follow the instructions below in **[Figure 7-1](#page-52-3)** to **[Figure 7-4](#page-54-1)** below (in that order). Note that the flash memory can be changed no more than 50 times.

To replace the flash memory, follow the instructions in **[Figure 7-4](#page-54-1)** to **[Figure 7-1](#page-52-3)** (in that order), then secure the casing as shown in **[Figure 7-5](#page-54-2)**.

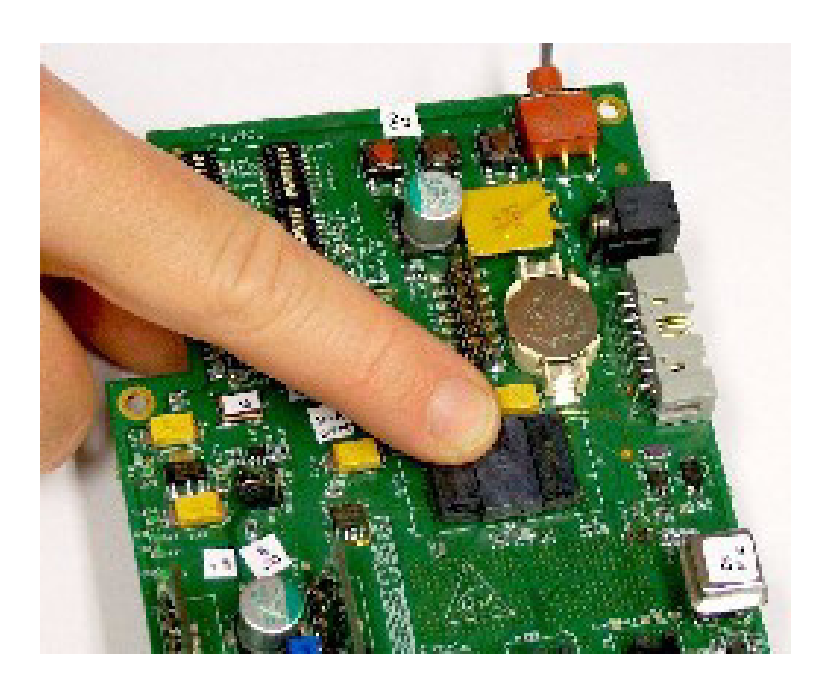

**Figure 7-1** Flash Memory - push to dislodge casing

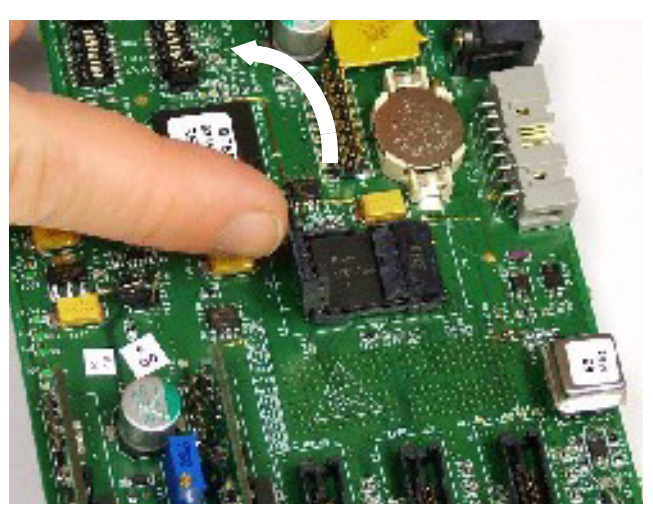

**Figure 7-2** Flash Memory - open casing

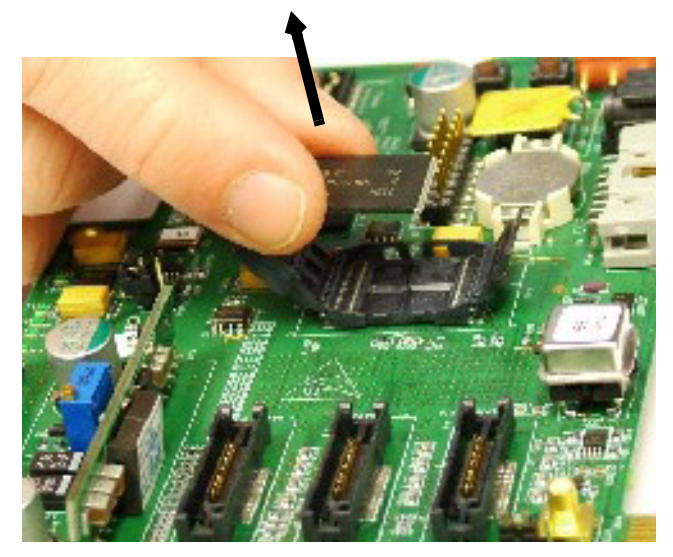

**Figure 7-3** Flash Memory - remove memory unit

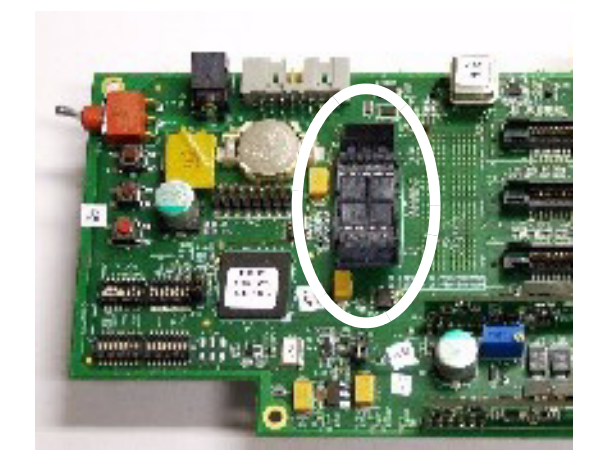

**Figure 7-4** Flash Memory - unit removed

<span id="page-54-1"></span>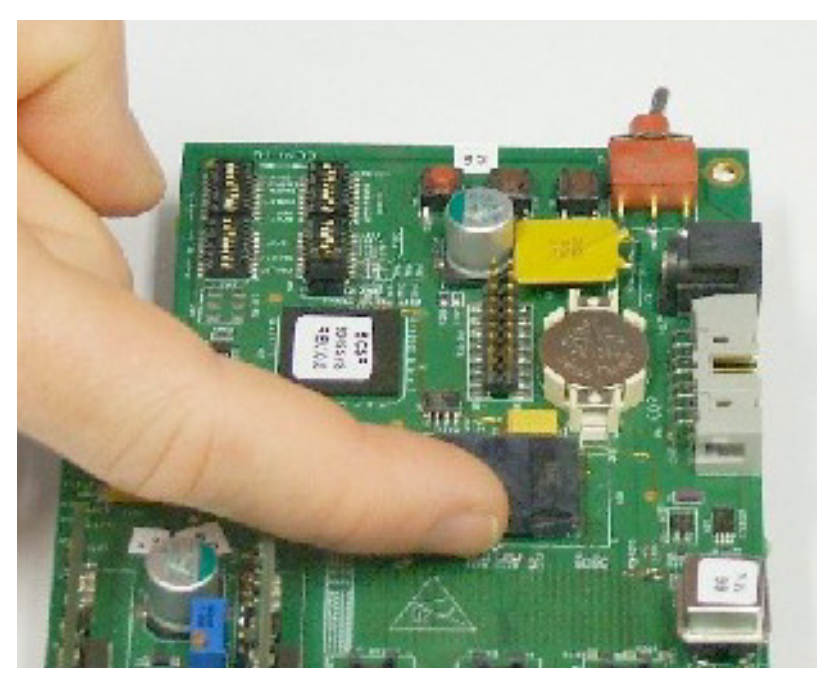

**Figure 7-5** Flash Memory - replacing unit (push in until "click" is heard)

#### <span id="page-54-2"></span><span id="page-54-0"></span>7.1.1 Cleaning Flash Memory

If there is some decrease in performance from the flash memory unit, the socket may need to be cleaned. Do this by dipping a tooth pick dipped in isopropyl alcohol, and gently removing any residual debris from the flash memory socket.

## <span id="page-55-0"></span>7.2 Replacing SODIMM units

To remove or replace the SODIMM units, follow the instructions in **[Figure 7-6](#page-55-1)** through **[Figure 7-](#page-56-0) [9](#page-56-0)**, in that order.

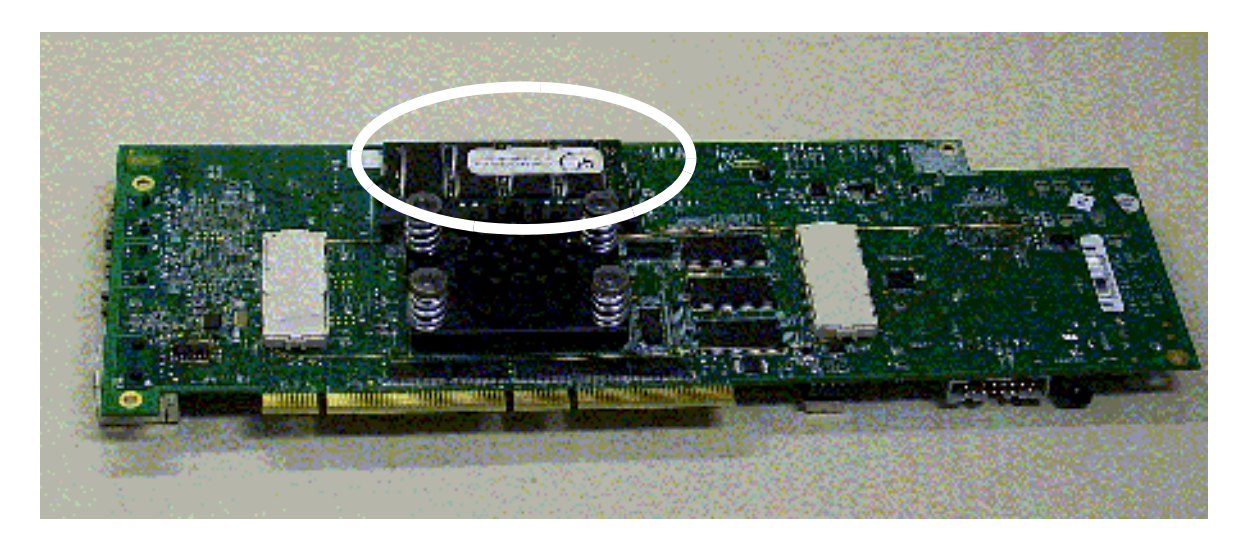

**Figure 7-6** SODIMM Memory - Location on underside of board

<span id="page-55-1"></span>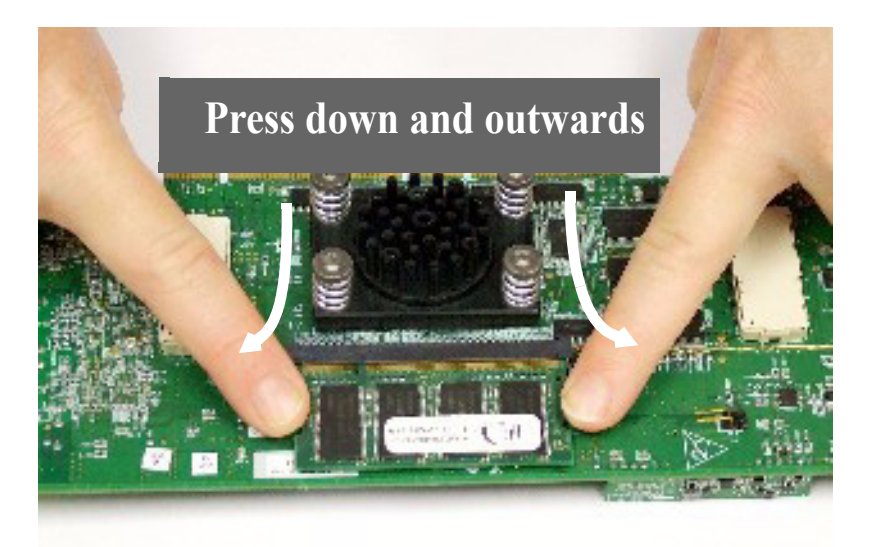

**Figure 7-7** SODIMM Memory - release retaining clips

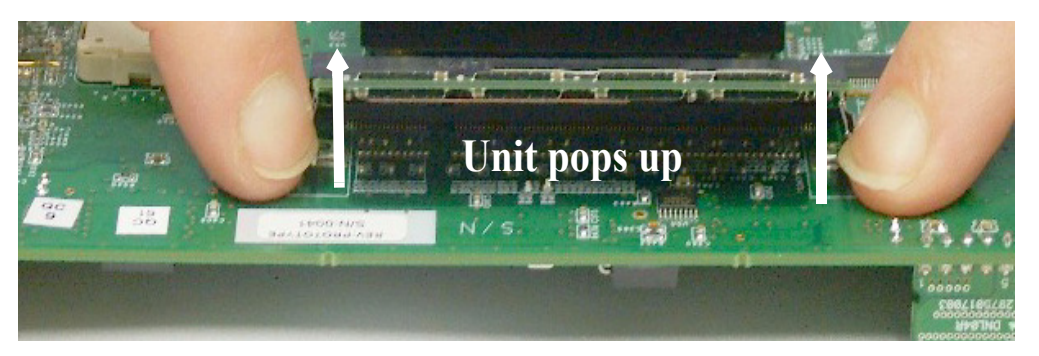

**Figure 7-8** SODIMM Memory - release unit

<span id="page-56-0"></span>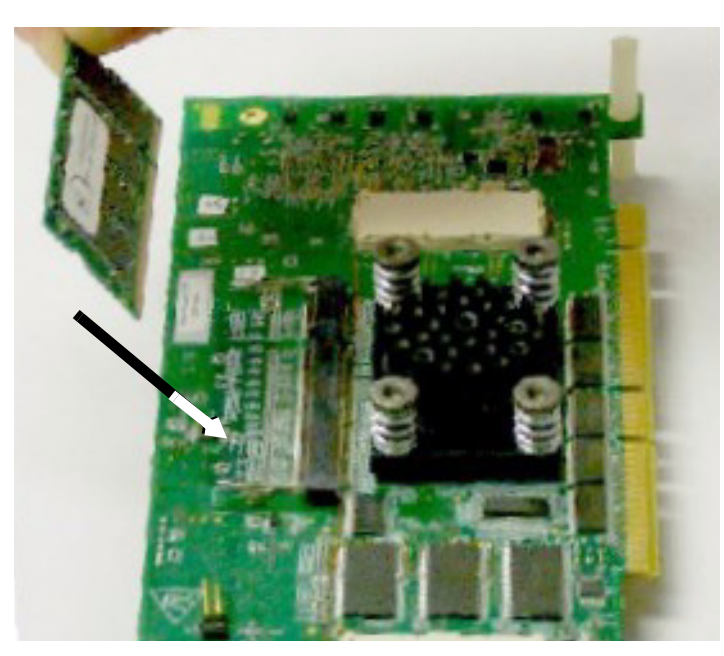

**Figure 7-9** SODIMM Memory - remove unit

## <span id="page-57-0"></span>7.3 Replacing MSC8349E Processor

To remove the MSC8349E processor, follow the instructions in **[Figure 7-10](#page-57-1)** to **[Figure 7-19](#page-62-0)** below.

To replace the MSC8349E processor, follow the instructions in **[Figure 7-19](#page-62-0)** to **[Figure 7-10](#page-57-1)** below (in that order).

Note that the Allen wrench is provided in the tool kit.

When replacing the framework of the chip, make sure that it is properly aligned as shown in **[Figure 7-18](#page-61-0)**. Incorrect alignment is shown in **[Figure 7-19](#page-62-0)**.

<span id="page-57-1"></span>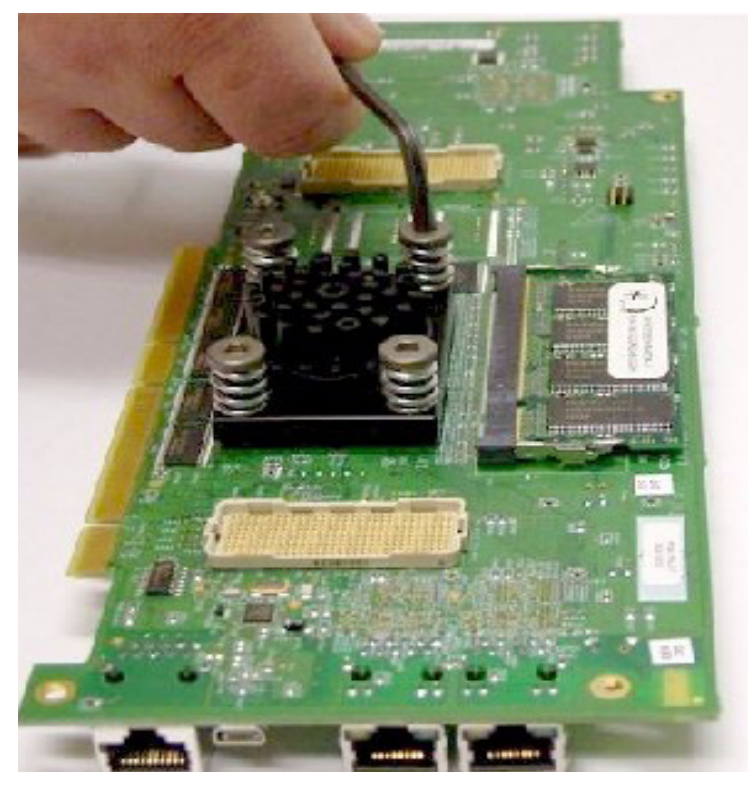

**Figure 7-10** Loosen Allen screws

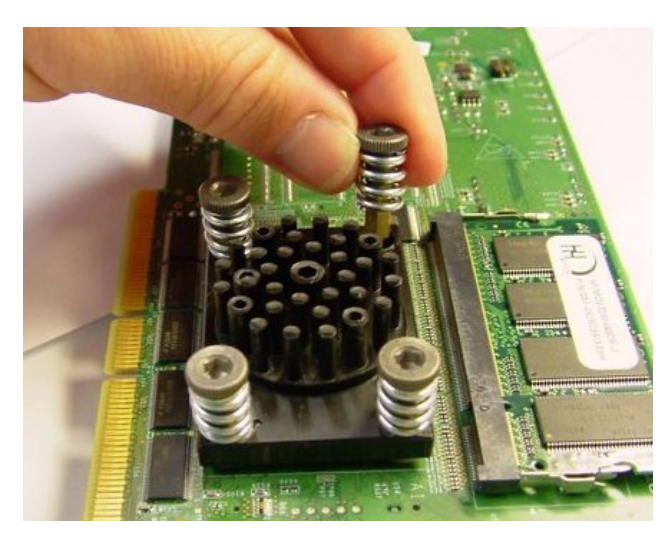

**Figure 7-11** Remove Allen screws by hand

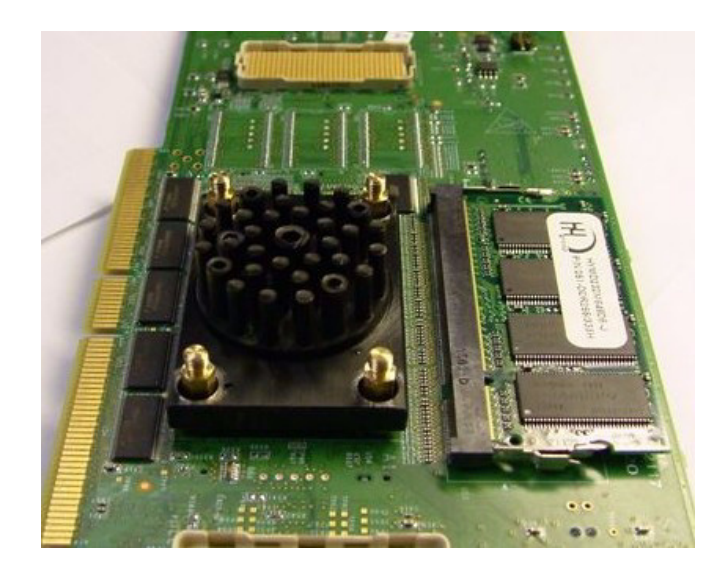

**Figure 7-12** Allen screws removed

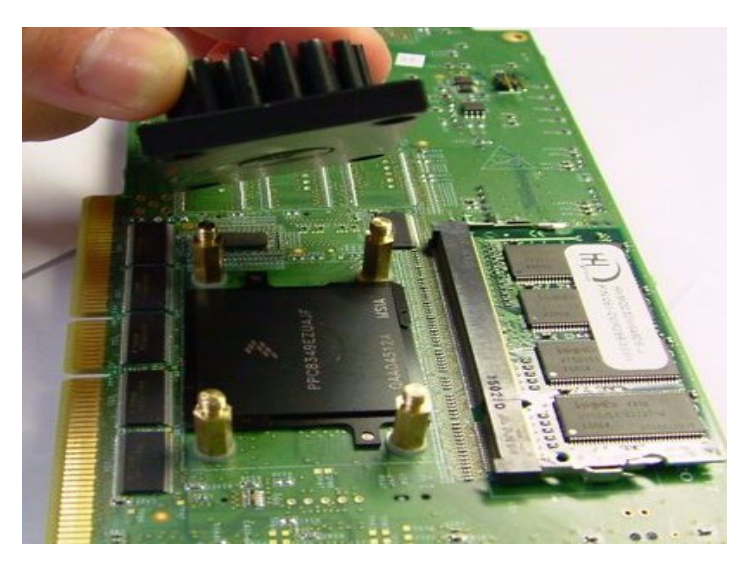

**Figure 7-13** Remove heat sink

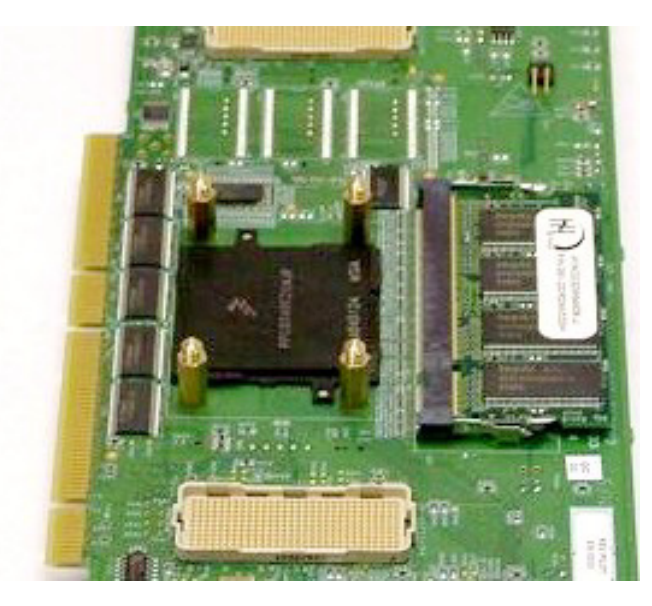

**Figure 7-14** Heat sink removed

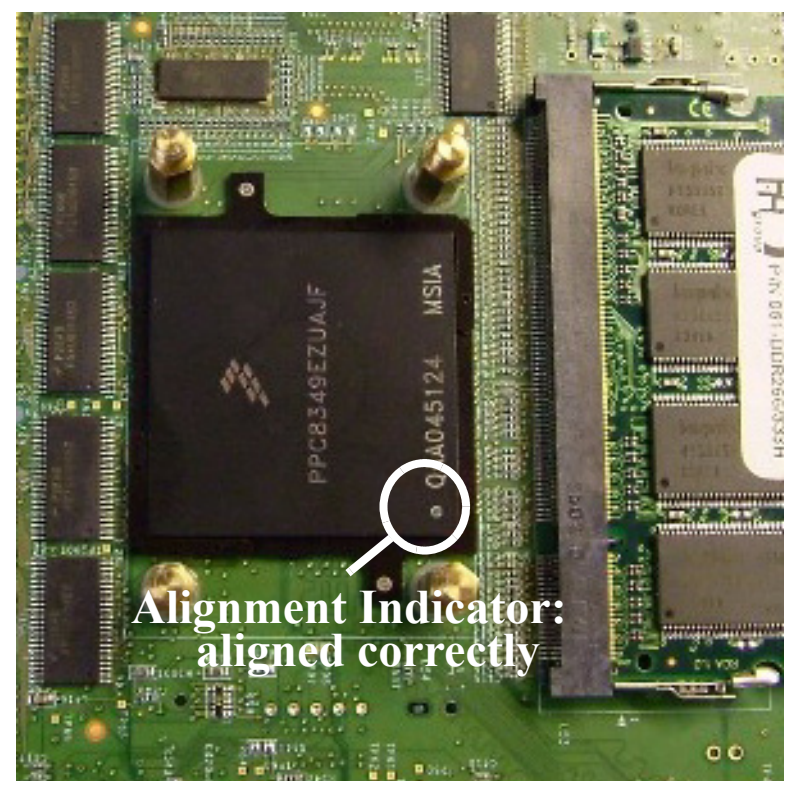

**Figure 7-15** Chip alignment: Correct

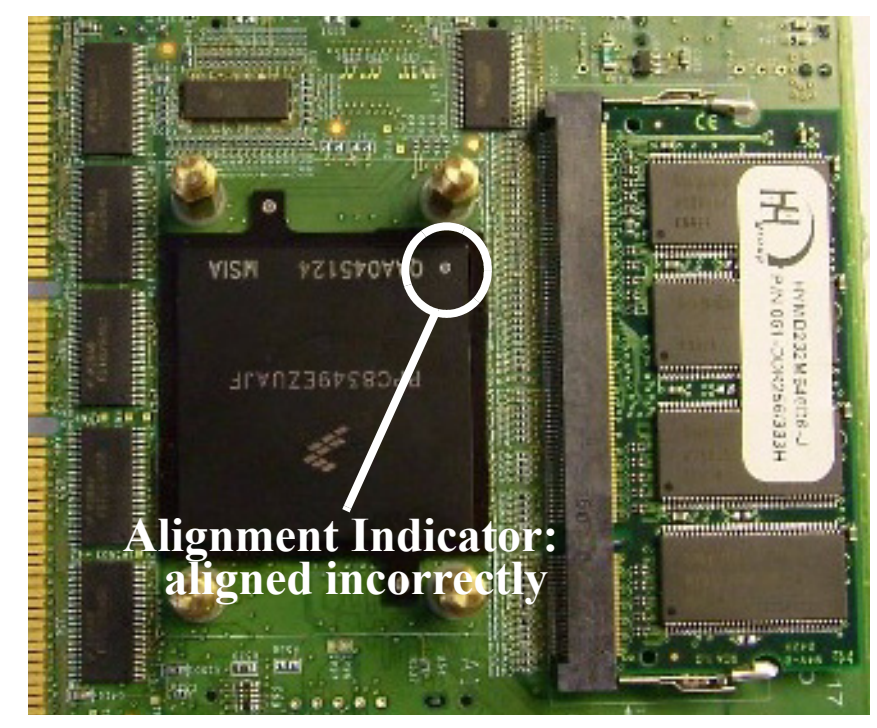

**Figure 7-16** Chip alignment: Incorrect

![](_page_61_Picture_1.jpeg)

**Figure 7-17** Remove chip

<span id="page-61-0"></span>![](_page_61_Picture_3.jpeg)

**Figure 7-18** Chip framework alignment: correct

<span id="page-62-0"></span>![](_page_62_Picture_1.jpeg)

**Figure 7-19** Chip framework alignment: incorrect